### Федеральное государственное автономное образовательное учреждение высшего образования «СИБИРСКИЙ ФЕДЕРАЛЬНЫЙ УНИВЕРСИТЕТ» Институт космических и информационных технологий институт

Вычислительная техника **Кафелра** 

## УТВЕРЖДАЮ Заведующий кафедрой

 $\frac{1}{\sqrt{2\pi}}$  ,  $\frac{1}{\sqrt{2\pi}}$  ,  $\frac{1}{\sqrt{2\pi}}$  ,  $\frac{1}{\sqrt{2\pi}}$  ,  $\frac{1}{\sqrt{2\pi}}$  ,  $\frac{1}{\sqrt{2\pi}}$  ,  $\frac{1}{\sqrt{2\pi}}$  ,  $\frac{1}{\sqrt{2\pi}}$  ,  $\frac{1}{\sqrt{2\pi}}$  ,  $\frac{1}{\sqrt{2\pi}}$  ,  $\frac{1}{\sqrt{2\pi}}$  ,  $\frac{1}{\sqrt{2\pi}}$  ,  $\frac{1}{\sqrt{2\pi}}$  , подпись инициалы, фамилия  $\kappa$  \_\_\_\_\_\_\_ 2018 г.

# БАКАЛАВРСКАЯ РАБОТА

<u>09.03.01 – "Информатика и вычислительная техника"</u> код – наименование направления

Электронное учебное пособие для изучения иностранного языка <del>Тем</del>а

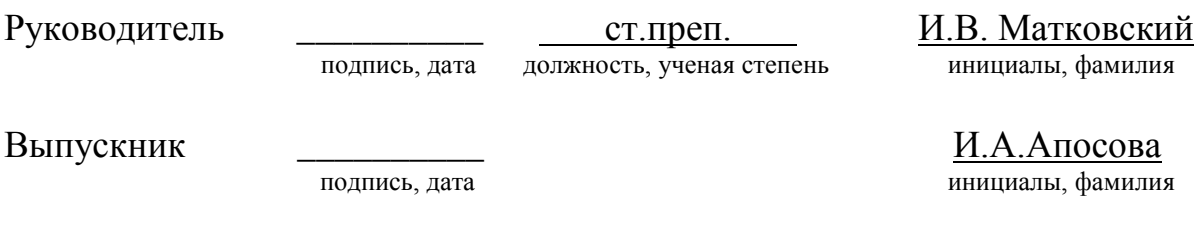

Нормоконтролер \_\_\_\_\_\_\_\_\_\_\_ материалов В.И.Иванов

подпись, дата и на интересно и на интересно интересно интересно интересно интересно интересно и

Красноярск 2018

#### **PEOEPAT**

Выпускная квалификационная работа по теме "Электронное учебное пособие для изучения иностранного языка" содержит 53 страницы, 33 иллюстрации и 9 таблиц. При выполнении работы исследовано 13 источников

ЭЛЕКТРОННОЕ СРЕДСТВО УЧЕБНОГО НАЗНАЧЕНИЯ, ЭЛЕКТРОННЫЙ УЧЕБНИК, ПРОГРАММНОЕ ОБЕСПЕЧЕНИЕ, ПРОГРАММНЫЙ ПРОДУКТ, ИНТЕРФЕЙС.

**Целью** работы является разработка электронного учебного пособия для изучения иностранного языка, предоставляющего теоретический материал, а также возможность проверки качества его усвоения путем организации и проведения тестирования.

Объект исследования – организация учебного процесса при изучении иностранного языка.

Предмет исследования – электронное учебное пособие для изучения иностранного языка, как средство автоматизации учебного процесса.

Для достижения поставленной цели были сформулированы следующие **З**алачи:

1. Проанализировать необходимость разработки и возможность использования программного продукта при организации процесса обучения иностранному языку.

2. Провести анализ видов электронных средств учебного назначения (ЭСУН) и их структурной организации.

3. Рассмотреть процесс изучения иностранного языка в общеобразовательных школах.

4. Провести обзор существующего программного обеспечения.

5. Проанализировать рассмотренные ресурсы, сравнить их по выбранным критериям.

6. Разработать систему требований к электронному пособию для изучения иностранного языка.

 $\mathcal{L}$ 

7. Разработать общую структуру проекта, его модулей, продумать интерфейс пользователя.

8. Выбрать технологии и средства разработки ПП (программного продукта).

9. Построить алгоритмы работы основных модулей электронного пособия и осуществить их программную реализацию.

# СОДЕРЖАНИЕ

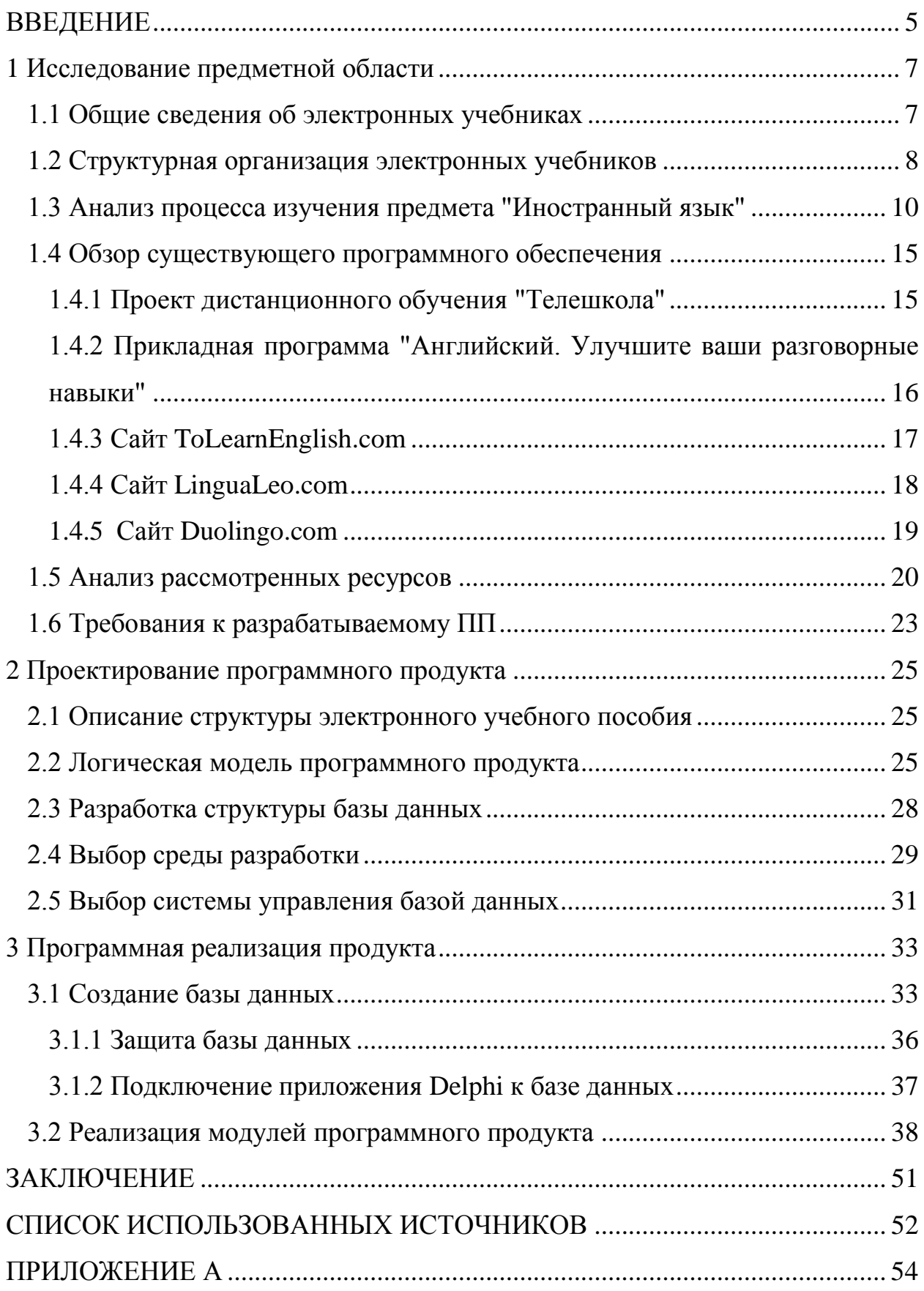

#### **ВВЕДЕНИЕ**

<span id="page-4-0"></span>Процесс вхождения российского образования в мировое образовательное пространство требует совершенствования, а также серьёзной переориентации компьютерно-информационной составляющей. Вторая половина XX века стала периодом перехода к информационному обществу. Огромный рост объёмов информации, принял характер информационного взрыва во всех сферах человеческой деятельности.

Информационный взрыв породил множество проблем, важнейшей из которых является проблема обучения. Особый интерес представляют вопросы, связанные с автоматизацией обучения, поскольку традиционные методы без использования технических средств давно исчерпали свои возможности. Наиболее доступной формой автоматизации обучения является применение ЭВМ, то есть использование персональных компьютеров для обучения и обработки результатов контрольного опроса знаний учащихся [1].

Использование различного рода электронных средств учебного назначения, методических пособий на компьютере имеет ряд важных преимуществ. Во-первых, это автоматизация как самого процесса создания таковых, так и хранения данных в любой необходимой форме. Во-вторых, это работа с практически неограниченным объёмом данных [2]. Создание компьютерных технологий в обучении соседствует с изданием учебных пособий нового поколения, отвечающих потребностям личности обучаемого. Они призваны обеспечить единство учебного процесса и целесообразность использования новых информационных технологий в учебном процессе и, в частности, различного рода электронных средств учебного назначения.

Ключевой проблемой при выборе средств для изучения иностранного языка остается поиск конкретного ресурса, который бы позволил наиболее продуктивно выстроить процесс обучения. Несмотря на большое

разнообразие материалов, достаточно сложно выбрать подходящий для себя. Поэтому при разработке приложения необходимо, в первую очередь, определить критерии, которым должна соответствовать программа. Именно поэтому следует провести анализ и сравнение существующих аналогов.

При изучении иностранного языка ученикам необходимо освоить различного рода теорию по разным темам, все многообразие правил, а также примеры их использования, а кроме всего вышеперечисленного выработать навык применения изученного материала на практике. Для обеспечения наглядности представления учебного материала и отработки навыков применения иностранного языка, было принято решение о разработке электронного средства учебного назначения, позволяющего автоматизировать процесс изучения, а также содержащего теоретический материал и тестовые задания по различным темам английского языка.

#### <span id="page-6-0"></span>**1 Исследование предметной области**

Для удачной разработки работоспособной, безотказной и практичной информационной системы необходимо провести детальный обзор и анализ предметной области. В частности, от полноты и качества проводимого исследования зависит судьба создаваемого ПП. При создании любой информационной системы именно этап описания предметной области является главнейшим этапом, так как на нем задаются требования к функциональности системы, а также выделяется круг автоматизируемых задач [3].

#### <span id="page-6-1"></span>1.1 Общие сведения об электронных учебниках

Чаще всего ЭСУН (электронное средство учебного назначения) представляет собой комплекс обучающих, контролирующих, моделирующих и других программ, которые располагаются на дисках, либо установлены на школьных компьютерах или ноутбуках. Они включают в себя основное содержание учебной дисциплины. В настоящее время ЭСУН чаще всего лишь дополняет обычный учебник, не заменяя его. Основными преимуществами электронных учебников являются такие факты, как то, что ЭСУН обеспечивает практически мгновенную обратную связь; помогает быстро найти требующуюся информацию; существенно экономит время при многократных обращениях к гипертекстовым объяснениям; а кроме того, в сравнении с обычным текстом в привычных нам учебниках, электронный учебник не только показывает и поясняет информацию, но также моделирует и демонстрирует, используя возможности современных мультимедиатехнологий. Также большинство ЭСУН позволяют довольно быстро, но в темпе наиболее подходящем для конкретного ученика, проверить знания по выбранной теме [4].

При этом, у электронных учебников присутствуют и некоторые недостатки, о которых также следует сказать. Первым из них является то, что ЭСУН имеют более высокую стоимость по сравнению с книгой. Но все же главным недостатком является не слишком хорошая физиологичность дисплея, в сравнении, например, с привычным нам чтением книги [5]. На восприятие информации с монитора, однако, влияет несколько факторов, это: время работы за компьютером, освещение рабочего места, яркость экрана, а также его мерцание. Поэтому при использовании ЭСУН необходимо учитывать каждый из них.

Для продуктивного функционирования человека в электронной системе обучения вне зависимости от задачи, решаемой исследователем, особое значение приобретают методы визуализации исходных данных, промежуточных результатов обработки, обеспечивающих единую форму представления текущей и конечной информации в виде отображений, адекватных зрительному восприятию человека и удобных для однозначного толкования полученных результатов.

При проектировании программного обеспечения немаловажную роль играет пользовательский интерфейс, важным требованием которого является его интуитивность и понятность пользователю любого возраста. Так, например, расположение элементов должно быть согласовано с задачами пользователя, меню должно быть содержательным и эффективным, шрифт понятным и хорошо читаемым, управляющие элементы должны быть удобными и заметными (однако они не должны отвлекать от основного содержания).

#### <span id="page-7-0"></span>1.2 Структурная организация электронных учебников

С каждым годом количество обучающих программ, в том числе и электронных учебников, набирает все большие и большие обороты – их количество растет ударными темпами. Однако, до сих пор не утихают споры

о том, каким же все-таки должен быть идеальный "электронный учебник", какие функции он должен предоставлять. Одним из традиционных представлений содержания ЭУ является следующее: предоставление учебного материала, практика, тестирование.

Можно говорить о том, что в настоящее время к электронным учебникам предъявляются следующие требования:

1. Информация по выбранной учебной дисциплине должна быть хорошо структурирована и расположена в своем логическом порядке. Теория должна иметь ограниченное число новых понятий.

2. Желательно, чтобы каждый фрагмент, наряду с текстом, представлял информацию в аудио-или видео ("живые лекции"). Обязательным элементом здесь должна являться полоса прокрутки, позволяющая перемещаться по лекции или повторить ее с любого места.

3. Текстовая информация может дублировать некоторую часть "живых лекций".

4. На иллюстрациях, представляющих определенную сложность в понимании (например, сложные модели или устройства), должна быть всплывающая мгновенная подсказка.

5. Часть электронного учебника, содержащая текстовую информацию, должна сопровождаться ссылками, позволяющими сократить время поиска необходимого материала. Здесь наиболее целесообразным является использование гипертекстовой технологии.

6. Разделы, трудные для понимания в привычном нам текстовом изложении, должны сопровождаться анимацией или видеофрагментами. В таком случае пользователь затратит во много раз меньше времени для восприятия информации, по сравнению с традиционным учебником.

Можно выделить 3 основных режима работы ЭУ:

• обучение без проверки (изучение теории, просмотр видеоматериалов);

• обучение с проверкой (в конце каждой темы ученику предлагается ответить на несколько вопросов или выполнить тест, что позволяет определить степень усвоения материала);

• тестовый контроль (включает только выполнение тестовых заданий, играет роль традиционного итогового контроля знаний с выставлением оценки).

Считается, что для полного освоения конкретной предметной области, например, изучаемой дисциплины, необходимо не только изучить теорию, но также сформировать практические навыки в решении определенных задач. Именно электронный вариант привычного нам учебника вмещает в себя: и теоретические материалы, и так называемые "живые лекции", и различные средства контроля, ведь считается, что контроль знаний является одной из основных проблем в обучении. Долгое время в отечественной системе образования контроль знаний, как правило, проводился в устной форме. Однако с течением времени, появляются все новые и новые методы, такие как: письменный контроль, практический, графический, лабораторный, тестирование (современные ГИА и ЕГЭ) и другие. Наиболее популярным на сегодняшний день является именно тестирование, а применение новых технологий дает возможность качественно по-новому решить проблему, повышая при этом эффективность обучения [6].

#### <span id="page-9-0"></span>1.3 Анализ процесса изучения предмета "Иностранный язык"

Основной задачей информационной системы является автоматизация работы преподавателя. Сегодня многие преподаватели вынуждены искать материал к урокам с помощью различных источников, будь то учебники или Интернет. Они вынуждены собирать информацию, систематизировать ее и только после этого преподносить ученикам. Кроме того в их обязанности входит контроль знаний учеников, именно для этого преподаватели вынуждены составлять различные тесты и контрольные работы.

Работа преподавателя английского языка разнообразна и вытекает из его должностных обязанностей. Она включает в себя:

- поиск теоретического материала к урокам;
- переработку и систематизацию найденного материала;
- составление тестов, контрольных и практических работ;
- проверку и анализ проведенных контрольных работ;
- выполнение работы над ошибками с учениками;
- корректировку знаний учащихся.

На рисунке 1 отображена схема работы преподавателя иностранного языка и взаимодействия его с учеником до внедрения ПП.

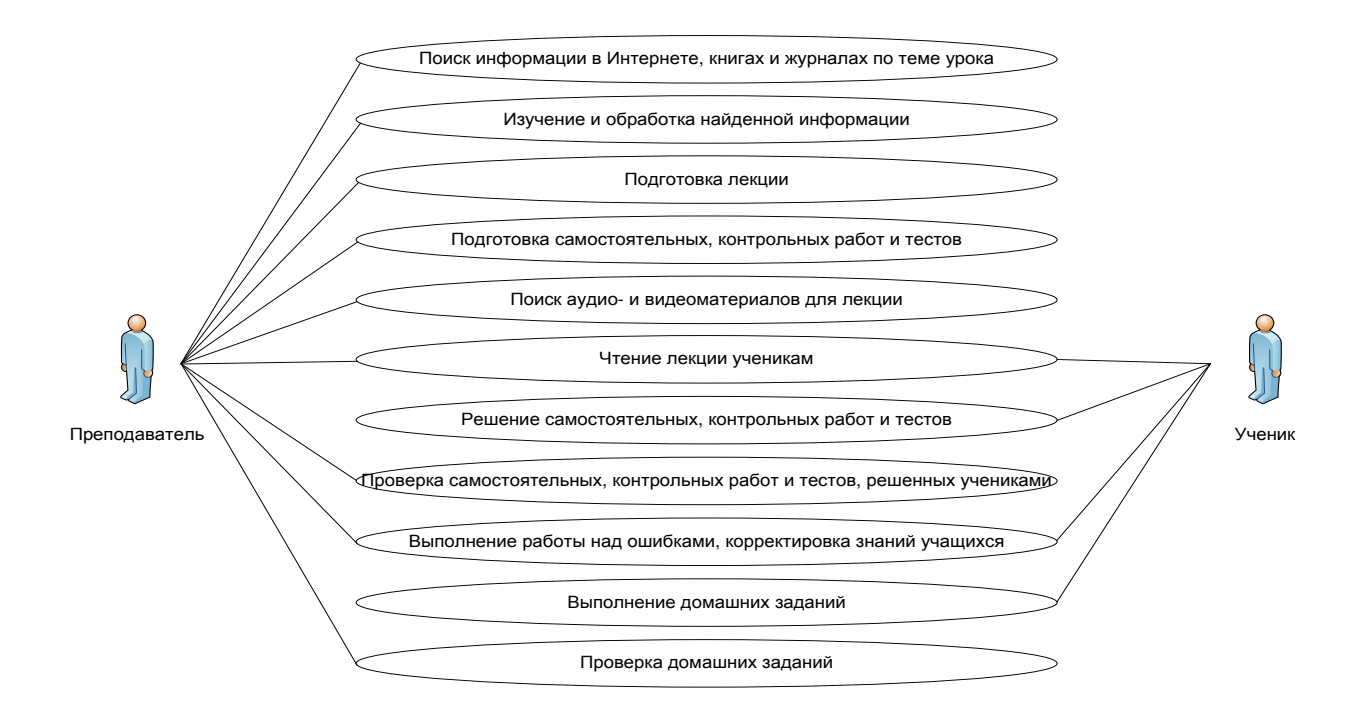

Рисунок 1 – Схема работы преподавателя иностранного языка и взаимодействия его с учеником до внедрения ПП

Из схемы видно, что для подготовки к уроку преподавателю необходимо изучить сразу несколько источников, собрать нужную информацию, систематизировать ее, подготовить лекцию. После этого преподаватель составляет самостоятельные работы, тесты и контрольные работы для мониторинга знаний учащихся. В случае неудовлетворительных результатов преподавателю необходимо проводить корректировку знаний учащихся и выполнять работу над ошибками.

В существующей информационной системе основным недостатком является недостаточная мотивация у учащихся к обучению, высокая трудоёмкость работы преподавателя и, как следствие, низкая производительность труда.

Использование компьютерных технологий в обучении соседствует с разработкой учебных пособий нового поколения, отвечающих потребностям личности каждого обучаемого. Такие пособия призваны обеспечить единство учебного процесса и целесообразность использования новых информационных технологий в учебном процессе и, в частности, различного рода так называемых "электронных учебников".

Так, например, электронное учебное пособие для изучения иностранного языка можно использовать для самообучения. Уже давно доказано, что самообучение является одной из основных составляющих изучения иностранного языка. Без самостоятельного изучения дисциплины сложно добиться существенного эффекта, даже если долго посещать языковые курсы с хорошими преподавателями. Ведь в любом случае конечный результат зависит только лишь от самих учащихся, а также частоты и интенсивности их самостоятельной работы.

Можно выбрать любой вариант изучения языка, но одним из наиболее эффективных способов освоения и запоминания иностранного языка является работа с ЭСУН. Хорош этот вариант тем, что можно выбрать любое время для занятий и работать в удобном темпе.

Разумеется, для эффективного запоминания необходимо не только изучать теоретический материал и выполнять практические упражнения, но и тренировать языковые навыки, работая с видеоматериалами.

Одним из самых распространенных способов самообучения и языковой практики является прослушивание и просмотр лингвистических

видеоматериалов. Часто, для любого уровня знаний существует огромный выбор учебных пособий с прилагающимся печатным текстом, который дает возможность одновременно с устной речью воспринимать материал зрительно, иногда дополняя или поясняя его. Конечно, в нашей жизни времени для такого полноценного обучения не всегда хватает. Однако пассивное прослушивание иностранной речи хоть и не очень эффективно, но, тем не менее, приносит пользу. Слушая речь, вы тренируете свое понимание, которое может развиться только путем длительных упражнений.

Просмотр видеоматериала на иностранном языке имеет гораздо больший учебный эффект, чем изучение теоретического материала, так как помимо устной речи изображение дает нам дополнительную информацию. Мы видим не только то, как работают артикуляционные мышцы носителей языка, но и какое-то действие, которое ассоциируется с данным текстом. Просмотр видео помогает воспринимать устную речь и запоминать иностранную лексику.

На сеголняшний день многие преполаватели при изучении иностранного языка ограничиваются только той информацией, которая содержится в учебниках, хотя она не всегда бывает доступной, понятной, простой и редко бывает представлена в достаточном объеме. Для контроля знаний преподаватели самостоятельно составляют различные тесты, распечатывают их и дают для выполнения ученикам. Затем они тратят огромное количество времени на проверку работ вручную, что является не очень разумным. Гораздо более удобно было бы пользоваться специальной программой, которая содержала в себе весь теоретический материал и включала в себя практические задания, которые проверялись бы сразу после выполнения их учеником.

Электронное учебное пособие полезно для преподавателя потому, что OHO:

• позволяет рассматривать на лекциях и практических занятиях материал по собственному усмотрению, который, возможно, будет меньше по объему, но наиболее весомый и важный по содержанию. При этом можно оставить для самостоятельной работы учеников с электронным пособием то, что оказалось вне аудиторного занятия;

• освобождает от утомительной проверки выполненных домашних заданий, каких-либо расчетов, контрольных и тестовых работ, доверяя эту работу компьютеру;

• позволяет индивидуализировать работу с обучаемыми, особенно в части, касающейся домашних заданий и контрольных мероприятий.

На рисунке 2 изображена схема направления информационных потоков работы преподавателя с использованием разработанного программного продукта.

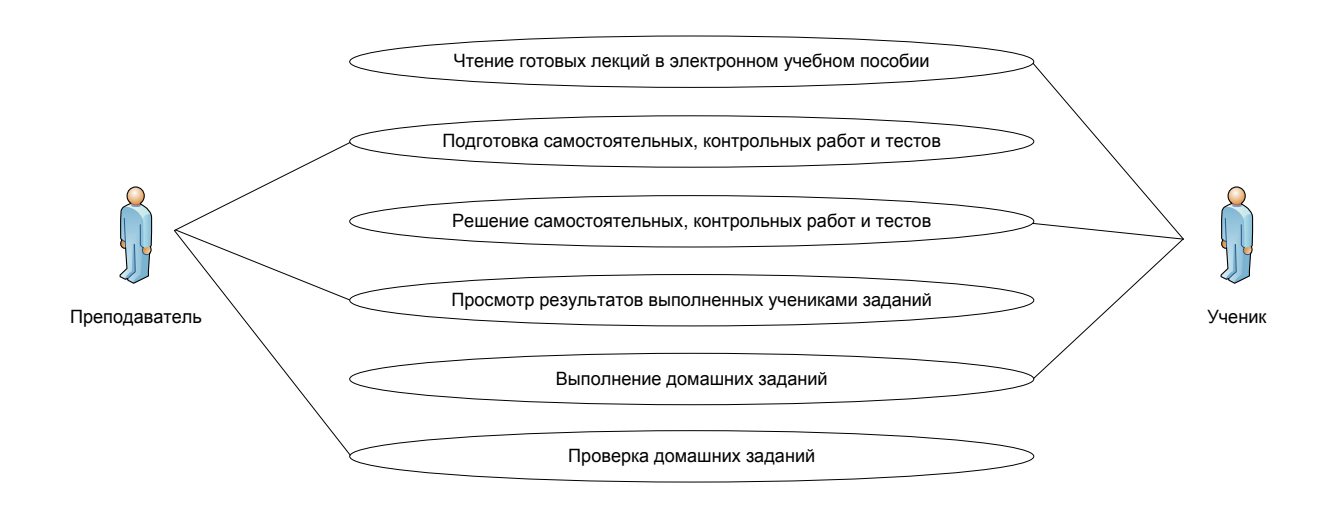

Рисунок 2 – Схема потоков данных с использованием ПП

При анализе схем (рисунок 1 и рисунок 2) видно, что после внедрения в работу ЭСУН, хранение и систематизация учебной информации преподавателем упрощается и осуществляется непосредственно через программу. Таким образом, польза электронного учебного пособия в том, что оно позволяет автоматизировать часть проверок выполненных учениками

заданий; а также упрощает многократное использование материала, предоставляя возможность ученикам просмотреть любую из изученных ранее Tem.

#### <span id="page-14-0"></span>1.4 Обзор существующего программного обеспечения

В настоящее время на рынке существует огромный выбор программных продуктов, и пользователю, зачастую, очень сложно разобраться во всех новинках, предлагаемых разработчиками. Принимая решение об использовании какого-либо ПО, необходимо заранее оценить все "за" и "против". Поэтому в данном разделе содержится информация о существующих программных продуктах, их достоинствах и недостатках, а также сравнительный анализ использования различного ПО для решения определенных задач.

#### <span id="page-14-1"></span>1.4.1 Проект дистанционного обучения "Телешкола"

В 2011 году Министерством образования и науки Республики Хакасия приобретен проект дистанционного обучения "Телешкола". Данный проект предполагает изучение всех предметов школьной программы 2-11 классов в дистанционной форме. Доступ к программе имеют учащиеся, зарегистрировавшиеся в данном проекте, их учителя-кураторы и администрация школы.

Рассмотрим конкретно специализированный курс по английскому языку для учеников 8 класса. Курс разбит на 34 модуля. Каждый модуль содержит следующие разделы: "Знать", "Уметь", "Изучаем", "Тренируемся", "Контроль", "Справочники и словари", "Дополнительные источники информации", "Домашнее задание", "Онлайн урок", "Итоги урока" (рисунок 3). Учащиеся осваивают каждый раздел модуля и выполняют задания раздела "Тренируемся" и "Контроль". Затем проводится проверка выполненных

заданий компьютером и учителем-куратором, выставляется процент прохождения модуля и оценка за урок.

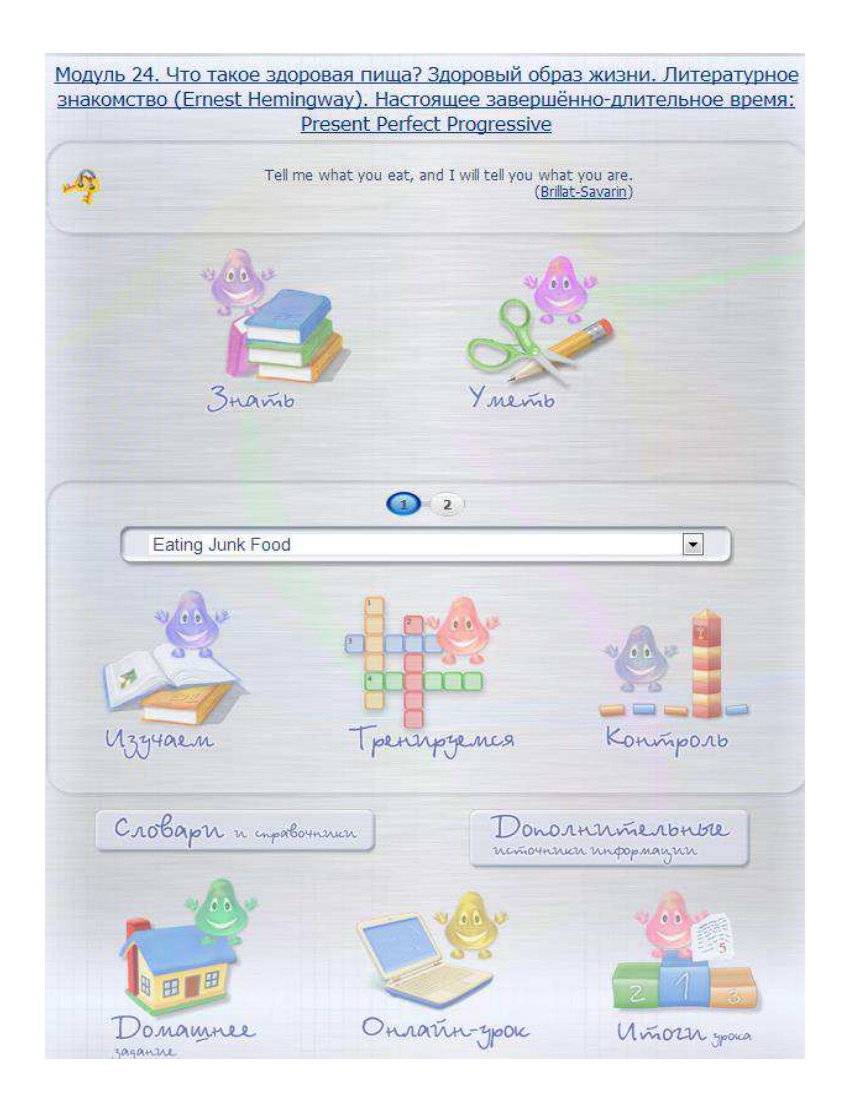

Рисунок 3 – Интерфейс модуля дистанционного проекта "Телешкола"

# <span id="page-15-0"></span>1.4.2 Прикладная программа "Английский. Улучшите ваши **разговорные навыки"**

В своей работе учителя английского языка используют диски. Одним их таких является диск "Английский. Улучшите ваши разговорные навыки", созданный компанией EuroTalkInteractive (рисунок 4). Изучение английского языка происходит через игры и викторины. Особенностями данного диска являются:

• телевикторина Quickfire – позволяет соревноваться с друзьями или компьютером;

• несколько языковых игр, таких как: лотерея, "Что вы сказали?", "Постройте предложение", "На обед", тематические игры;

• студия звукозаписи помогает преодолеть языковой барьер и обрести уверенность в разговорной речи;

• возможность распечатать листы с упражнениями.

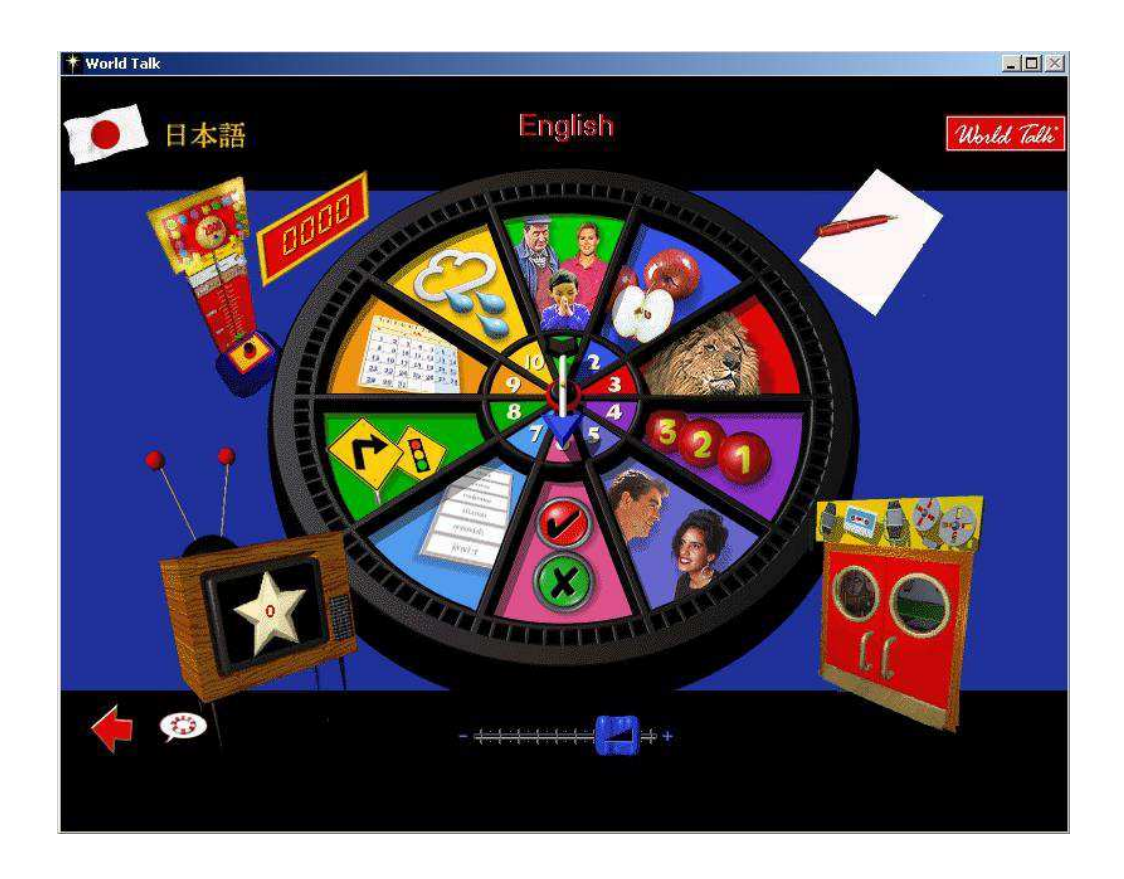

Рисунок 4 – Интерфейс диска "Английский. Улучшите ваши разговорные навыки"

## <span id="page-16-0"></span>1.4.3 Сайт ToLearnEnglish.com

Ресурсы Интернета располагают множеством учебных сайтов для изучения английского языка. Одним из самых востребованных является сайт ToLearnEnglish.com (рисунок 5) [7]. В разделе "Hundreds of exercises" собран теоретический и практический материал по лексике и грамматике английского языка. По каждой теме имеется видеоматериал, теория по его теме и практические задания, проверка которых автоматически производится компьютером. Основным недостатком данного сайта для русскоязычных пользователей является то, что это англоязычный сайт, на котором нет возможности выбора русского языка.

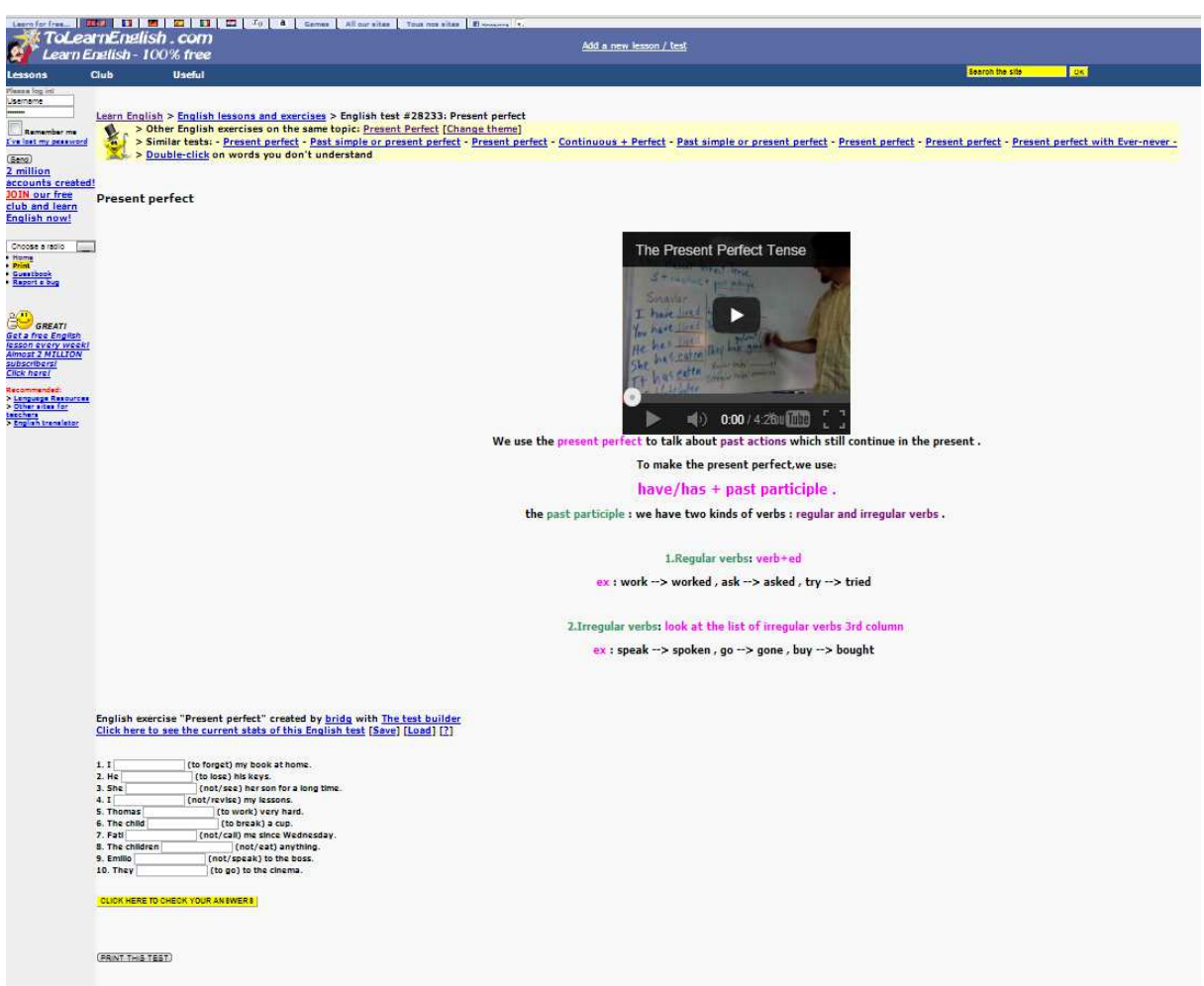

Рисунок 5 – Сайт ToLearnEnglish.com

### <span id="page-17-0"></span>**1.4.4 Сайт LinguaLeo.com**

Еще одним сайтом для изучения английского языка является LinguaLeo.com (рисунок 6) [8]. При регистрации необходимо указать свой возраст, сколько времени в день вы планируете заниматься, оценить свои навыки (письмо, чтение, аудирование), указать свои интересы. Затем происходит проверка словарного запаса: высвечиваются слова, необходимо указать, знаете вы их перевод или нет. После предлагается тест на знание грамматики, в результате чего определяется ваш уровень. По окончании выполнения заданий необходимо выбрать цель вашего изучения английского языка. Исходя из всего вышеперечисленного каждый день вам будут предлагаться различные задания, например, на знание перевода слов, вставку слова в предложение, аудирование и прочее.

Основным недостатком данного ресурса является то, что изучение базовых правил грамматики и курсы по изучению конкретного материала доступны только в премиум аккаунте.

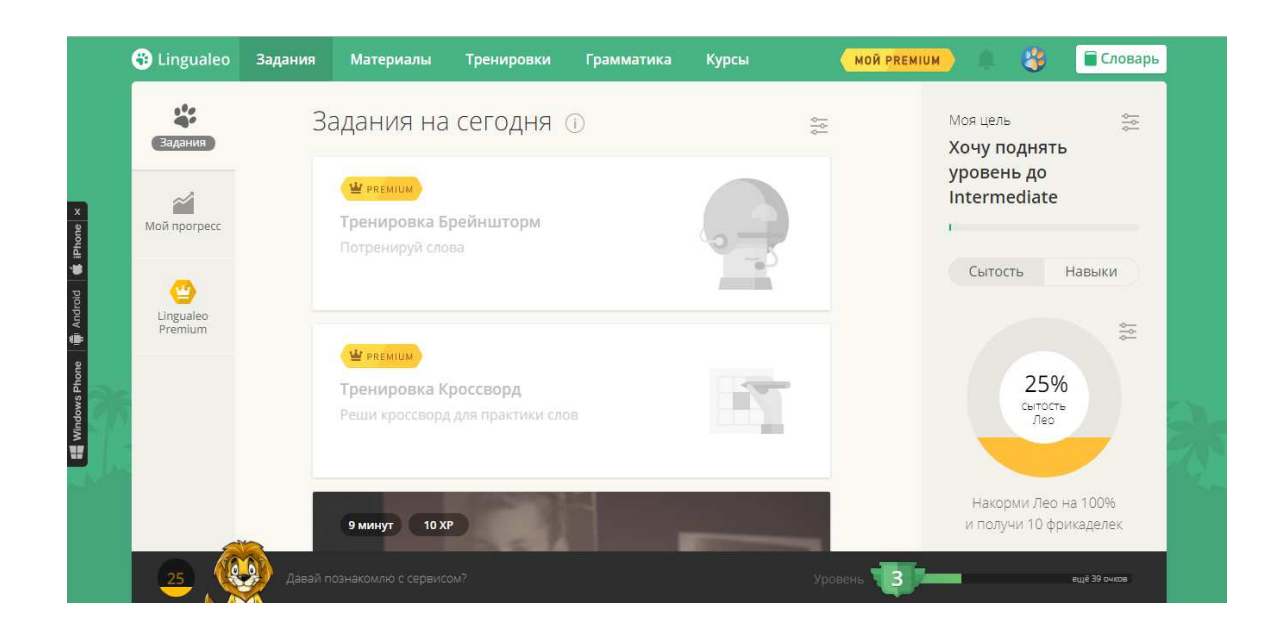

Рисунок 6 – Интерфейс сайта LinguaLeo

#### <span id="page-18-0"></span>**1.4.5 Сайт Duolingo.com**

По поисковому запросу сайтов для изучения английского языка в Яндекс на втором месте после LinguaLeo предлагается Duolingo [9]. Данный сайт предлагает довольно простые уроки, которые состоят из нескольких видов заданий:

- изучение слов по картинкам;
- перевод слов и предложений;
- выбор правильного ответа из нескольких предложенных;
- аудирование;
- $\bullet$  говорение.

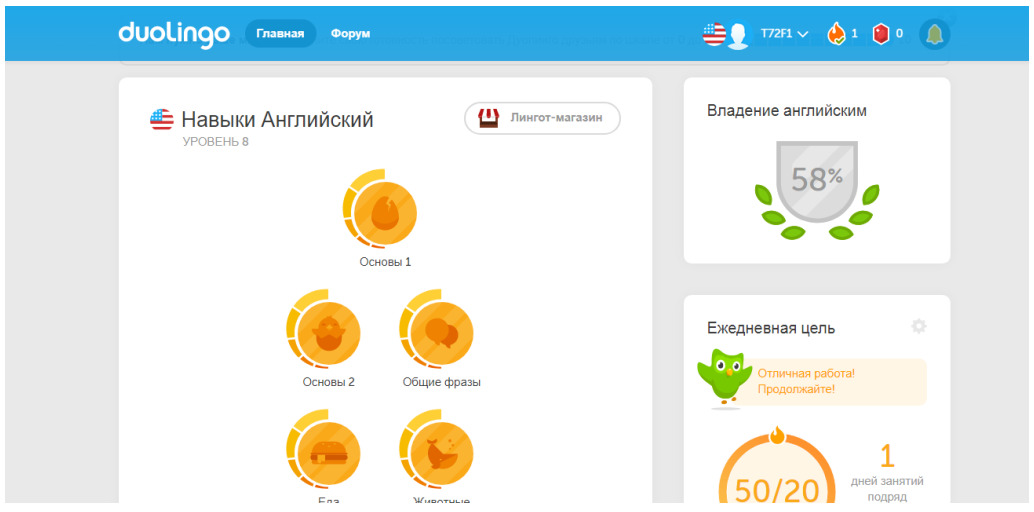

Рисунок 7 – Интерфейс сайта Duolingo

## <span id="page-19-0"></span>1.5 Анализ рассмотренных ресурсов

В ходе анализа рассмотренных ресурсов для изучения английского языка была составлена сравнительная таблица (таблица 1).

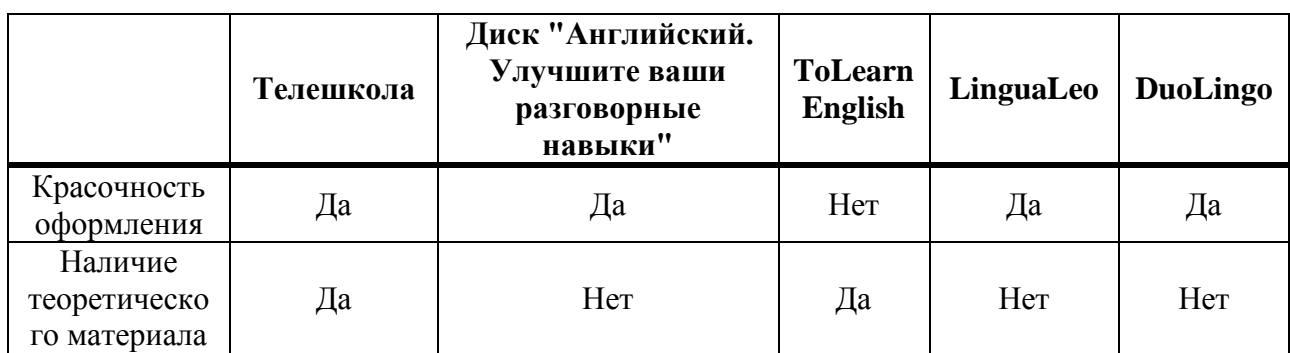

Таблица 1 – Сравнение рассмотренного ПО

# Продолжение таблицы 1

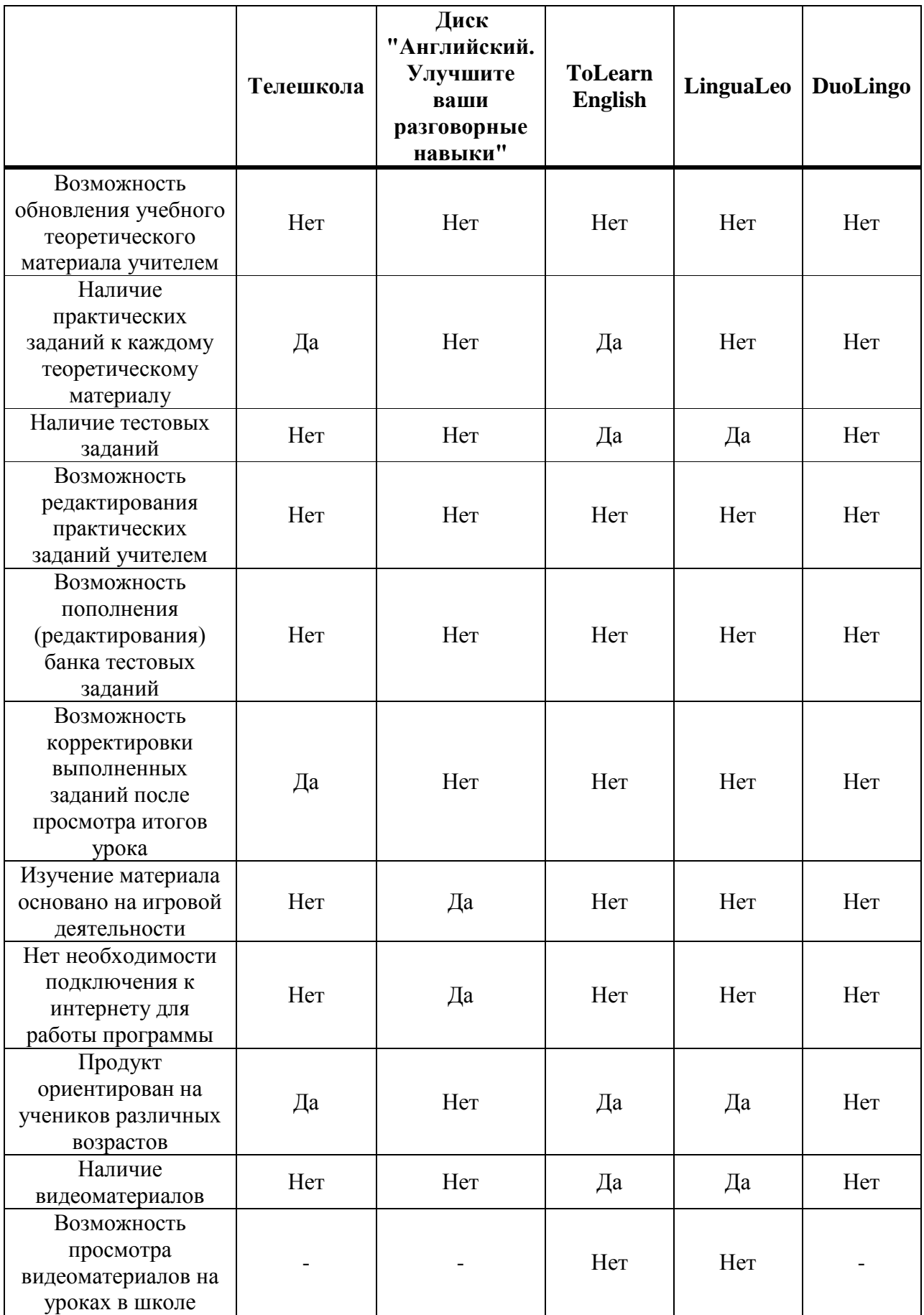

# Окончание таблицы 1

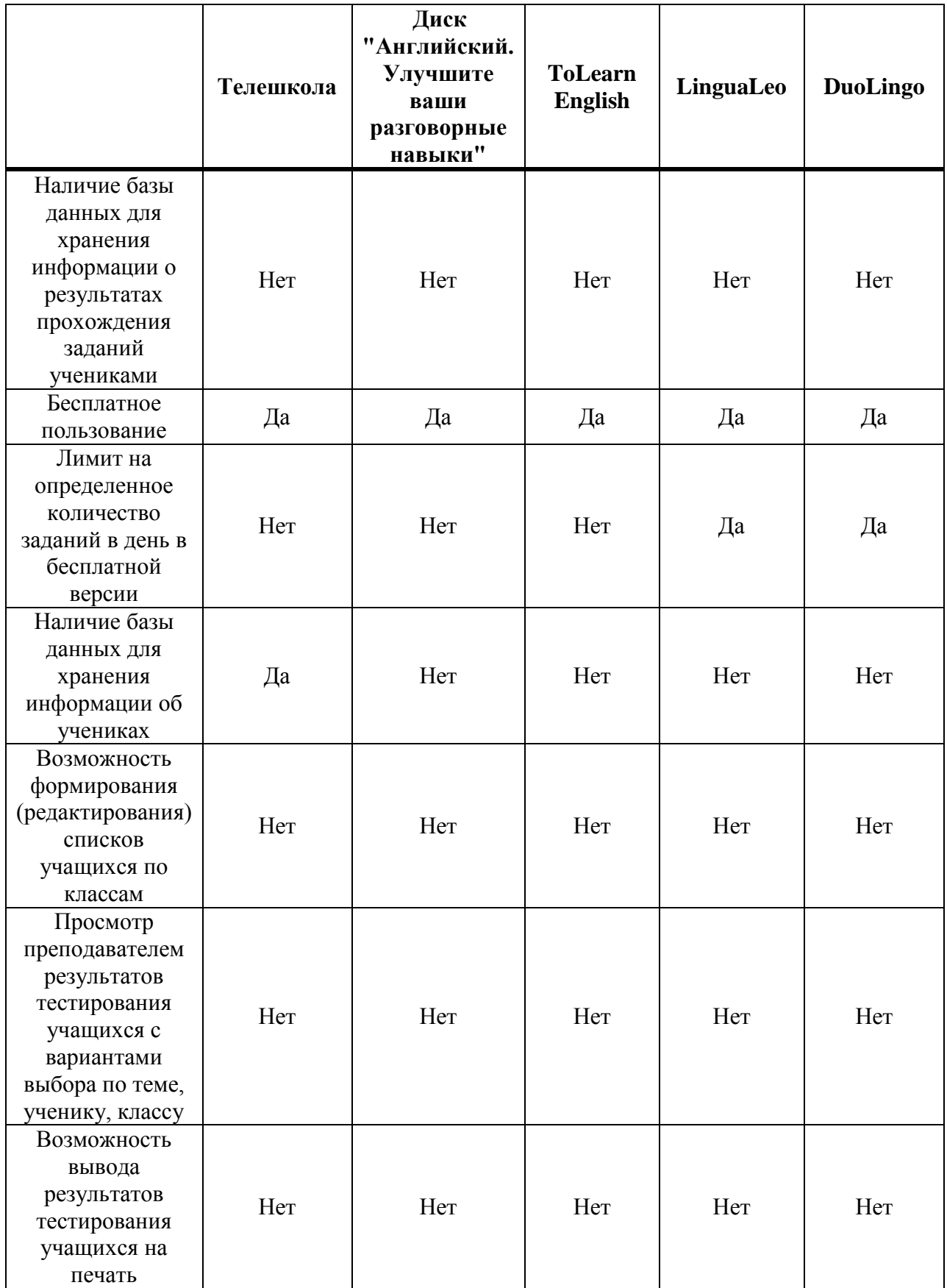

#### <span id="page-22-0"></span>1.6 Требования к разрабатываемому ПП

Проанализировав преимущества и недостатки альтернативных обучающих программ и сайтов по изучению английского языка, было принято решение создать электронное пособие для изучения иностранного языка.

В ходе планирования к ПП были выдвинуты следующие требования:

• красочность оформления;

• интерфейс разрабатываемого программного продукта должен быть прост и интуитивно понятен как для учителя, так и для ученика;

• теоретическая информация в программном продукте должна быть изложена в объеме, достаточном для освоения учебного материала по иностранному языку и хорошо структурирована;

• преподаватель должен иметь возможность обновления vчебного теоретического материала;

• учебный материал каждого раздела должен подкрепляться видеоматериалами для улучшения восприятия информации обучающимися;

• электронное пособие должно содержать наборы тестовых заданий для организации контроля качества усвоения обучающимися материала по каждому разделу;

• в каждом изучаемом разделе должны быть размещены практические упражнения с целью осуществления самопроверки учащимися;

• преподаватель должен иметь возможность пополнения (редактирования) банка тестовых заданий по разделам, формирования (редактирования) списков учащихся по классам;

• наличие базы данных для хранения тестовых заданий (тема, вопросы), информации об учениках (класс, ФИО), и результатах прохождения заданий (тема, ученик, баллы, оценка, дата);

• электронное пособие должно организовывать просмотр преподавателем результатов тестирования учащихся с вариантами выбора по теме, ученику, классу, дате с дальнейшим выводом на печать;

• возможность построения различных диаграмм для отчетности преподавателя;

• электронное средство учебного назначения должно включать возможность копирования выбранной информации, ее редактирования и распечатки;

• разрабатываемый программный продукт должен работать в локальной сети, без подключения к Интернету, что исключает возможность блокирования видеоматериалов школьной контент-фильтрацией;

• ПП должен быть полностью бесплатным;

• отсутствие лимита на определенное количество заданий в день, как на многих аналогичных ресурсах;

• ЭСУН должно работать под управлением наиболее распространенных операционных систем Windows, таких как Windows XP/7/ Vista/8/10.

## <span id="page-24-0"></span>**2 Проектирование программного продукта**

### <span id="page-24-1"></span>**2.1 Описание структуры электронного учебного пособия**

Разрабатываемое электронное учебное пособие для изучения иностранного языка, представляет собой программный комплекс, который условно можно разделить на 4 функциональных модуля.

Рассмотрим модульную схему разрабатываемого программного продукта, которая представлена в таблице 2.

| Название модуля                                                          | <b>Функции</b>                                                                                       |
|--------------------------------------------------------------------------|----------------------------------------------------------------------------------------------------|
| Модуль предоставления теоретического<br>материала и практических заданий | Просмотр теоретического материала,<br>видеоматериала, выполнение практических<br>заданий             |
| Модуль тестирования                                                      | Проведение тестирования; оценка качества<br>знаний и умений ученика                                  |
| Модуль добавления информации                                             | Добавление информации о классах, списков<br>учеников, тестовых вопросов и вариантов<br>ответов к ним |
| Модуль просмотра результатов<br>тестирований                             | Просмотр результатов тестирования с<br>вариантами сортировки по классу, теме,<br>ученику или дате    |

Таблица 2 – Модули разрабатываемого программного продукта

#### <span id="page-24-2"></span>**2.2 Логическая модель программного продукта**

Для разработки компонентов продукта необходимо смоделировать будущую программу. Необходимо создать её модель и описать структурную схему данных. Данный этап является одним из основных этапов разработки программного продукта.

В качестве средств моделирования применяются так называемые языки моделирования. Сегодня наиболее известными языками графического моделирования являются SADT, ERD, DFD, UML, ARIS, IDEF, UML.

В ходе работы была построена UML-диаграмма потоков данных (рисунок 8). UML-диаграмма – это специализированный язык графического описания, предназначенный для объектного моделирования в сфере разработки различного программного обеспечения. Данный язык представляет собой открытый стандарт, в котором используются различные графические обозначения, позволяющие создать абстрактную модель системы. UML создавался для того, чтобы обеспечить определение, визуализацию, документирование, а также проектирование всевозможных программных систем  $[10]$ .

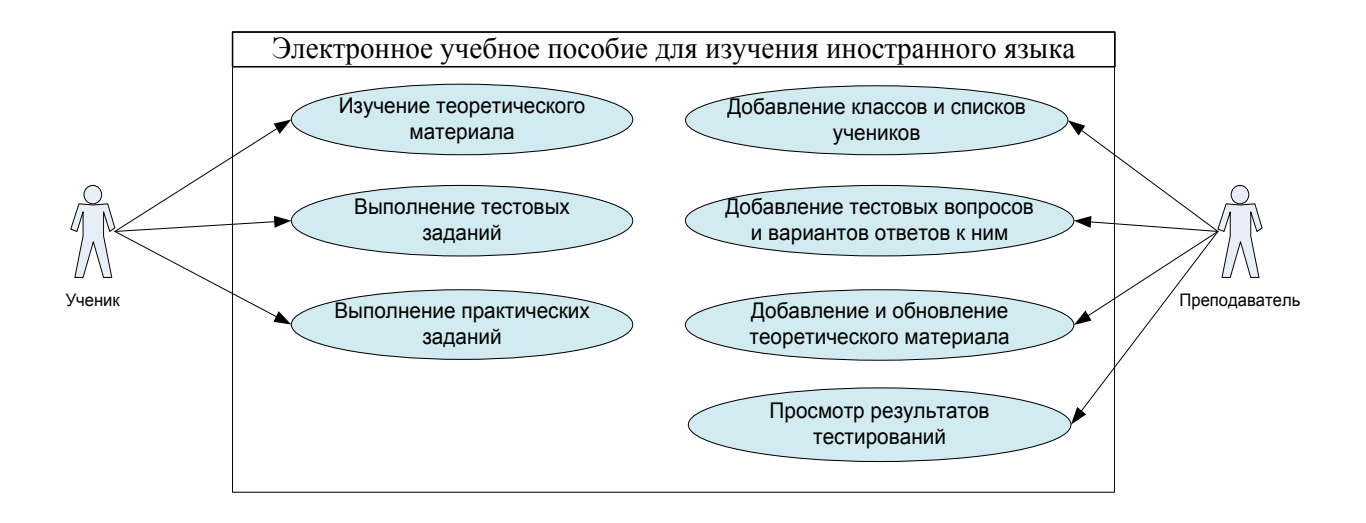

# Рисунок 8 – UML-диаграмма работы ученика и преподавателя с электронным пособием для изучения иностранного языка

Для моделирования структуры программных модулей используются языки моделирования потоков данных, и одним из наиболее удобных является язык DFD.

DFD – общепринятое сокращение от англ. Data Flow Diagrams – диаграммы потоков данных. Так называется методология графического структурного анализа, описывающая внешние по отношению к системе источники и адресаты данных, логические функции, потоки данных и хранилища данных, к которым осуществляется доступ [11].

Именно этот язык и использовался для построения модели процессов, происходящих в модулях.

Потоки данных модулей "Тесты" и "Теория" отражает DFD-диаграмма на рисунке 9. Ученик посылает запрос на предоставление теоретического материала, который предоставляется ему модулем "Теория". Также ученик может подать запрос на тест в подсистему пользовательского интерфейса. После чего от подсистемы предоставления тестовых заданий в подсистему пользовательского интерфейса из базы данных поступают тестовые вопросы. По мере прохождения тестирования, ответы ученика сверяются с правильными ответами, хранящимися в БД. По окончании процесса тестирования подсистема обработки возвращает результат ученика, а также записывает его в базу данных.

Преподаватель может послать запрос на предоставление теоретического материала, который предоставляется ему модулем "Теория", а также он может обновлять теоретическую информацию. Кроме того преподаватель может изменять тестовые вопросы и ответы к ним, для этого он подает запрос в модуль "Тесты", измененные вопросы сохраняются в базу данных. У учителя есть возможность просмотра результатов тестирований, путем подачи запроса в модуль тестирования, после чего от подсистемы тестовых заданий в подсистему пользовательского интерфейса из базы данных поступают результаты.

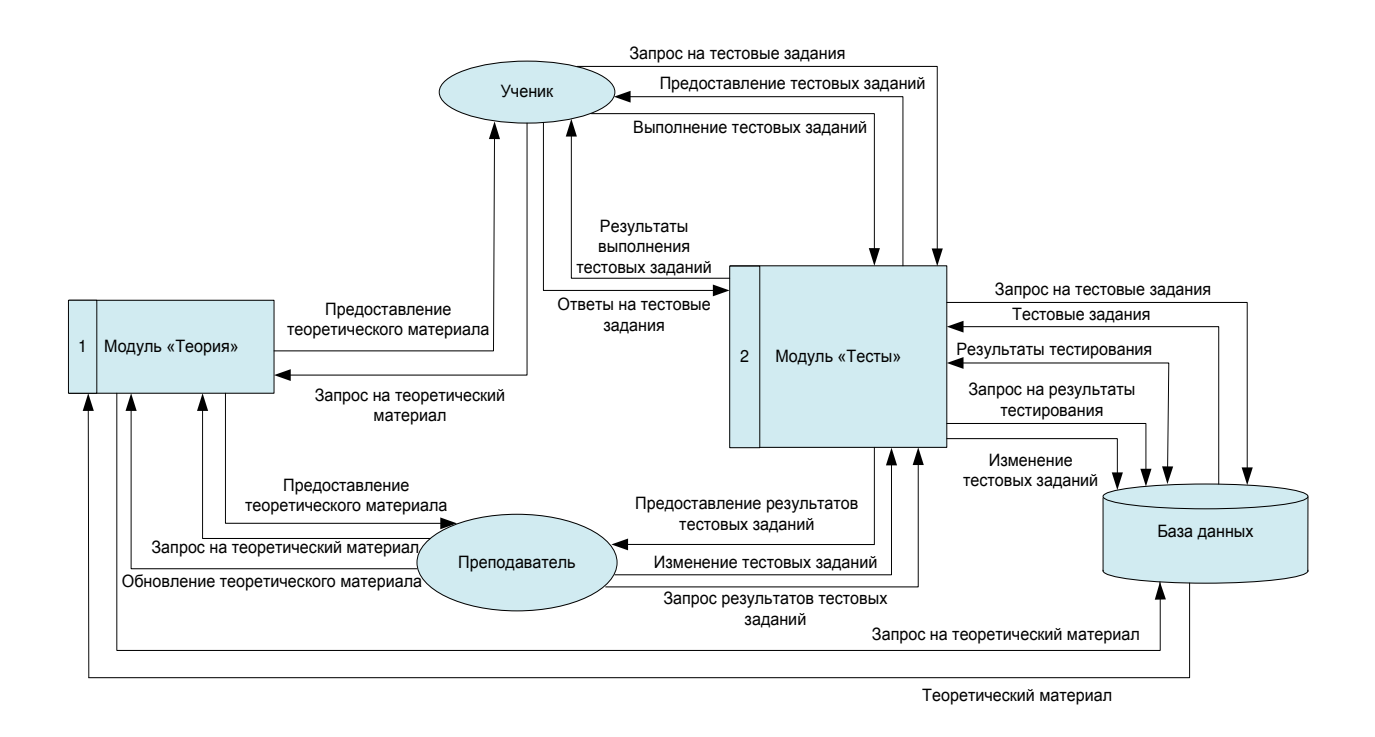

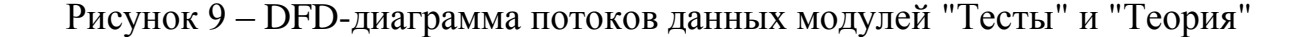

#### <span id="page-27-0"></span>2.3 Разработка структуры базы данных

Для организации работы программного продукта требуется создание базы данных. Для создания диаграммы требуемой БД, используем ERдиаграмму.

ER-диаграммы используются для разработки данных и представляют собой стандартный способ определения данных и отношений между ними. Таким образом, осуществляется детализация хранилищ данных. ERдиаграмма содержит информацию о сущностях системы и способах их взаимодействия, включает идентификацию объектов, важных для предметной области (сущностей), свойств этих объектов (атрибутов) и их отношений с другими объектами (связей) [12].

Структура разработанной базы данных для хранения теоретического материала, видеоуроков, тестовых заданий по темам, результатов

тестирования учащихся, списков классов и учеников, а также связи между ними отражены в ER-диаграмме (рисунок 10).

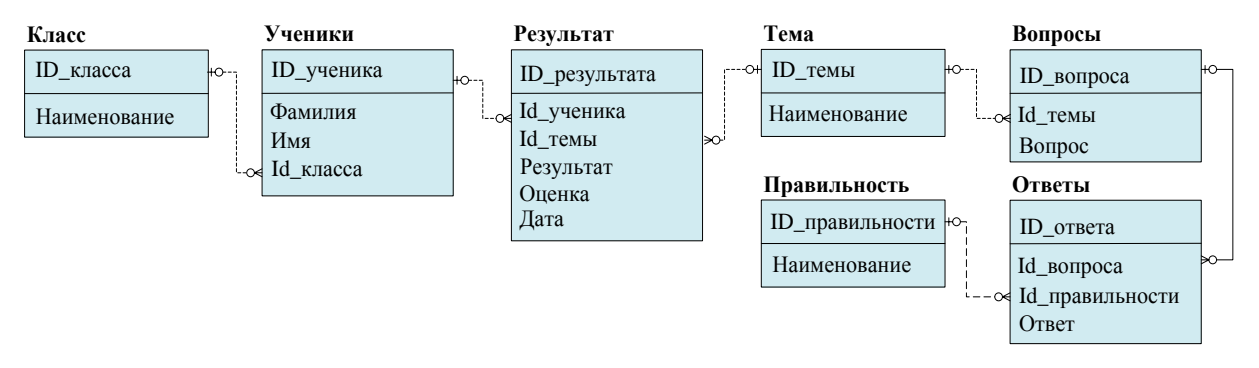

Рисунок 10 – ER-диаграмма базы данных

#### <span id="page-28-0"></span>2.4 Выбор среды разработки

Сегодняшний рынок программного обеспечения для разработки приложений представляет широкий спектр языков программирования, однако для начала стоит проанализировать и выявить наиболее популярные ОС на территории России.

Компания NetMarketShare опубликовала статистику за февраль года, на основе которой можно судить о популярности ОС на территории России. Так, лидером российского рынка является операционная система Windows (87,44%). На втором месте расположилась Mac OS (10,09%) [13]. Исходя из этих данных можно сделать вывод о том, что превалирующими оказались ОС семейства Windows. Таким образом разрабатываемое приложение, а также среда разработки ПО должны быть ориентированы на эту платформу.

Если рассматривать идеальный вариант, то среда визуальной разработки молулей проекта лолжна позволять быстро перетаскивать компоненты мышью и задавать значения изменяемых параметров. Ведь если на выполнение каждой операции, установки какого-либо компонента будет уходить весомое время, то проектирование сложного интерфейса превратится в очень длительную процедуру. Эффективность визуального

программирования определяется не столько наличием визуальных компонентов, сколько их взаимосвязью и взаимодействием с традиционными средствами.

Этим требованиям удовлетворяют объектно-ориентированные языки программирования. Программа, написанная на таком языке представляет собой совокупность объектов, принадлежащих к определенному абстрактному типу данных (классу), а классы образуют иерархию наследования.

Объектно-ориентированные языки работают в первую очередь со стандартными информационными объектами, такими как: окна, списки, тексты, которые можно довольно просто связать с данными из БД и отобразить на экране монитора. Другая группа объектов представляет собой элементы управления (графические кнопки, "радиокнопки", меню, полосы прокрутки и т.д.), с помощью которых можно легко осуществлять управление отображаемыми данными. Все эти объекты могут быть стандартным образом описаны средствами языка, а сами описания сохранены для дальнейшего повторного использования.

В качестве среды разработки была выбрана Delphi. Она позволяет создавать приложения в самые оперативные сроки, обеспечивать их высокую производительность даже на тех компьютерах, которые имеют скромные аппаратные характеристики. Значимый аргумент в пользу выбора рассматриваемой среды – ее можно дополнять за счет новых инструментов, не предусмотренных стандартным набором решений, присутствующим в интерфейсе Delphi.

Delphi – это среда разработки программ, ориентированных на работу в Windows. В основе идеологии Delphi лежит технология визуального проектирования и методология объектно-ориентированного программирования.

Рассмотрим также преимущества Delphi по сравнению с аналогичными программными продуктами:

• быстрота разработки приложения;

• высокая производительность разработанного приложения;

• низкие требования разработанного приложения к ресурсам компьютера;

• наращиваемость за счет встраивания новых компонент и инструментов в среду Delphi;

• возможность разработки новых компонент и инструментов собственными средствами Delphi (существующие компоненты и инструменты доступны в исходниках);

• удачная проработка иерархии объектов;

• высокопроизводительный компилятор в машинный код;

• объектно-ориентированная модель компонент;

• визуальное построение приложений из программных прототипов;

• масштабируемые средства для построения баз данных.

#### <span id="page-30-0"></span>2.5 Выбор системы управления базой данных

Система управления базами данных (СУБД) – это комплекс программных и языковых средств, предназначенный для управления созданием, ведением и использованием баз данных пользователя.

Рассмотрение наиболее распространенных СУБД показало, что наилучшим выбором для разработки базы данных электронного учебного пособия для изучения иностранного языка является система управления базами данных Microsoft Office Access 2007. Основной причиной послужил опыт работы в данной СУБД. Кроме того сыграли свою роль такие достоинства, как: дружественный интерфейс, простота настройки, эффективные средства создания таблиц, форм, запросов, интеграция с другими приложениями пакета, средства организации работы с базами данных и защита информации. Помимо всего вышеперечисленного, Microsoft Access позволяет без особых затруднений разделить базу данных на

клиентскую и серверную части и организовать удаленный вариант базы данных в файл-серверном варианте архитектуры.

## <span id="page-32-0"></span>3 Программная реализация программного продукта

## <span id="page-32-1"></span>3.1 Создание базы данных

В начале работы средствами СУБД Microsoft Office Access 2007 была создана база данных, содержащая 7 связанных между собой таблиц: Вопросы, Класс, Ответы, Правильность, Результат, Темы и Ученики. Ниже приведена логическая структура таблиц базы данных. В каждой таблице представлены имена полей, отражены их сущности, а также определены типы и ограничения для каждого поля.

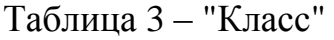

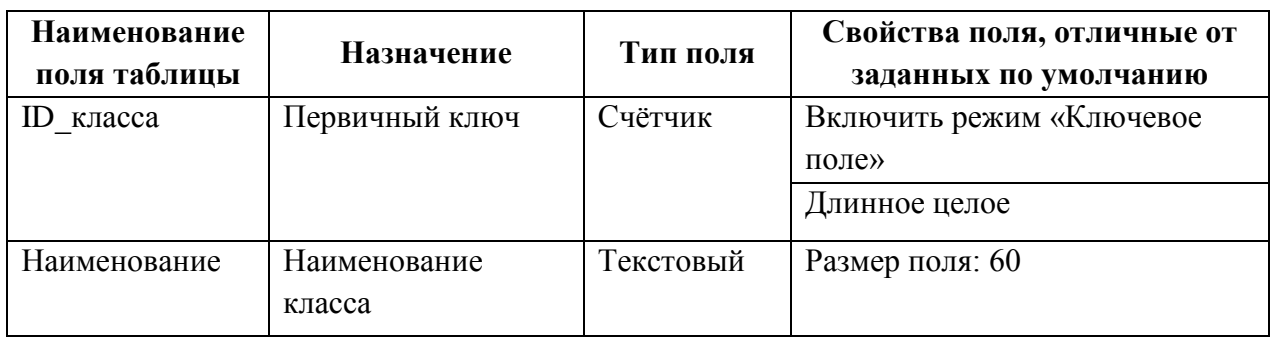

## Таблица 4 – "Ученики"

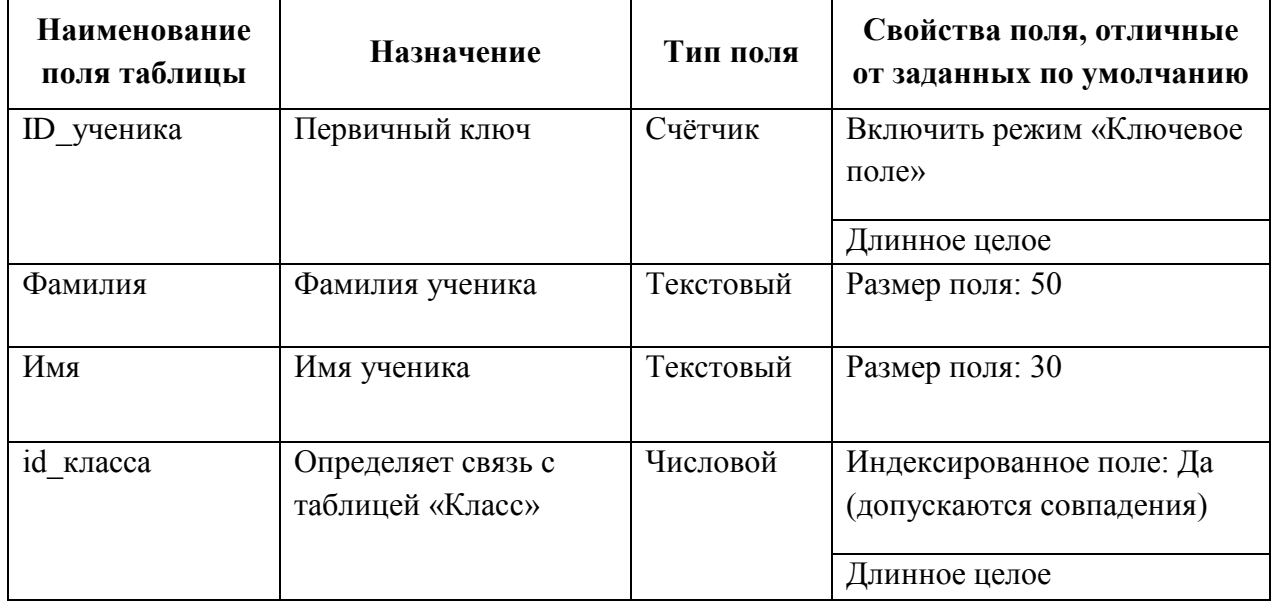

Таблица 5 – "Результат"

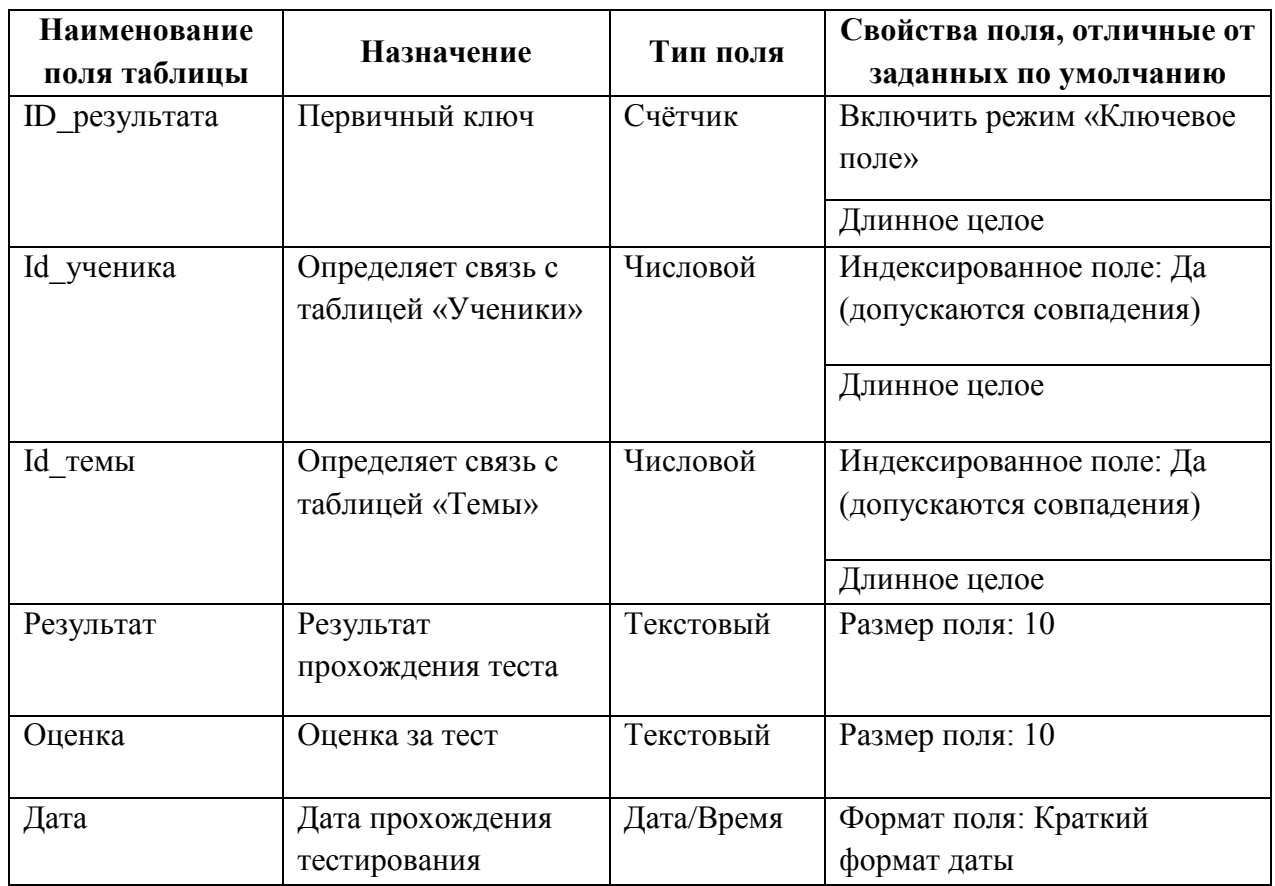

# Таблица 6 – "Ответы"

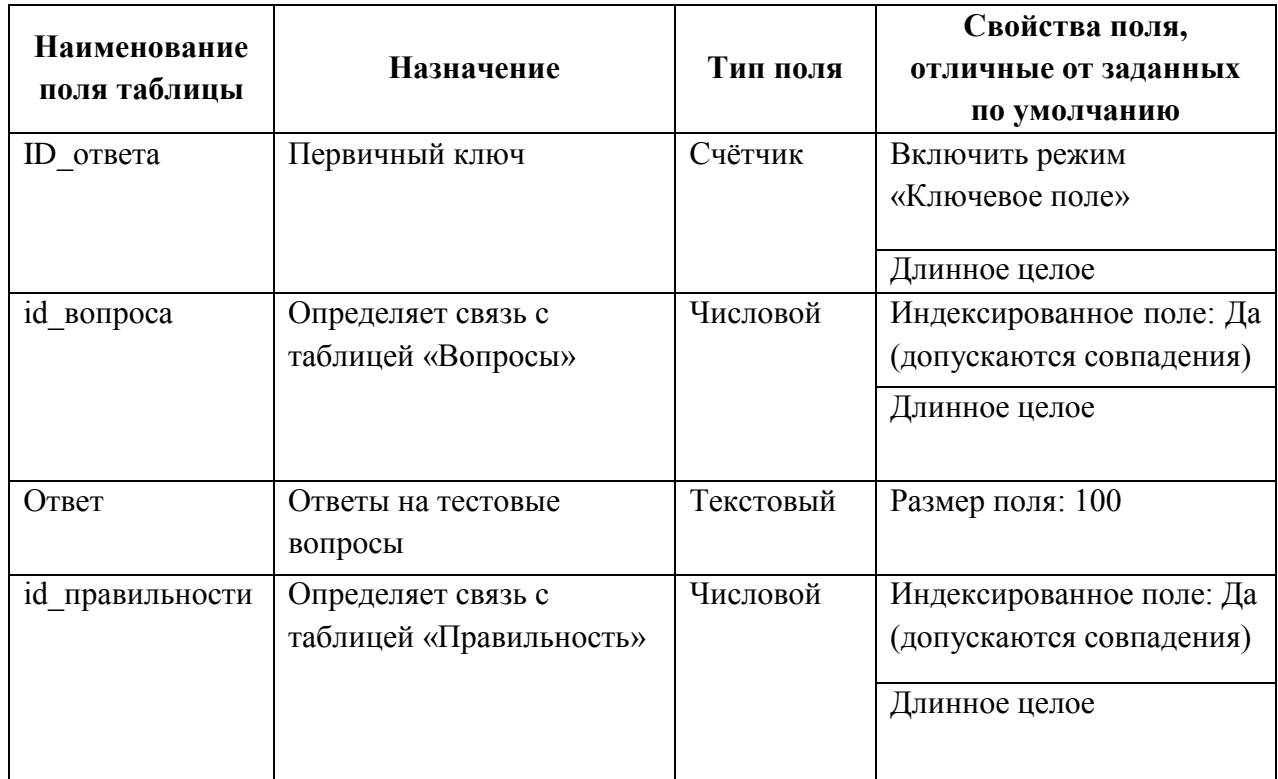

Таблица 7 – "Темы"

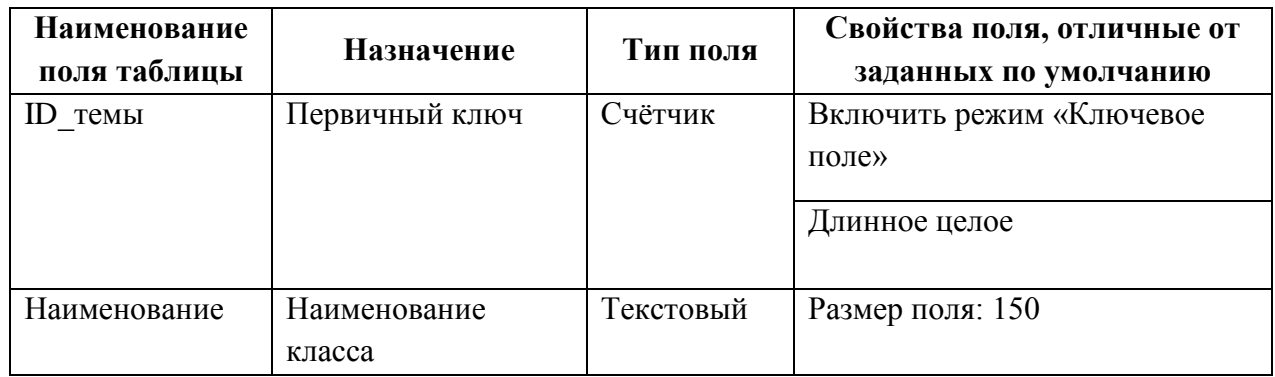

Таблица 8 – "Вопросы"

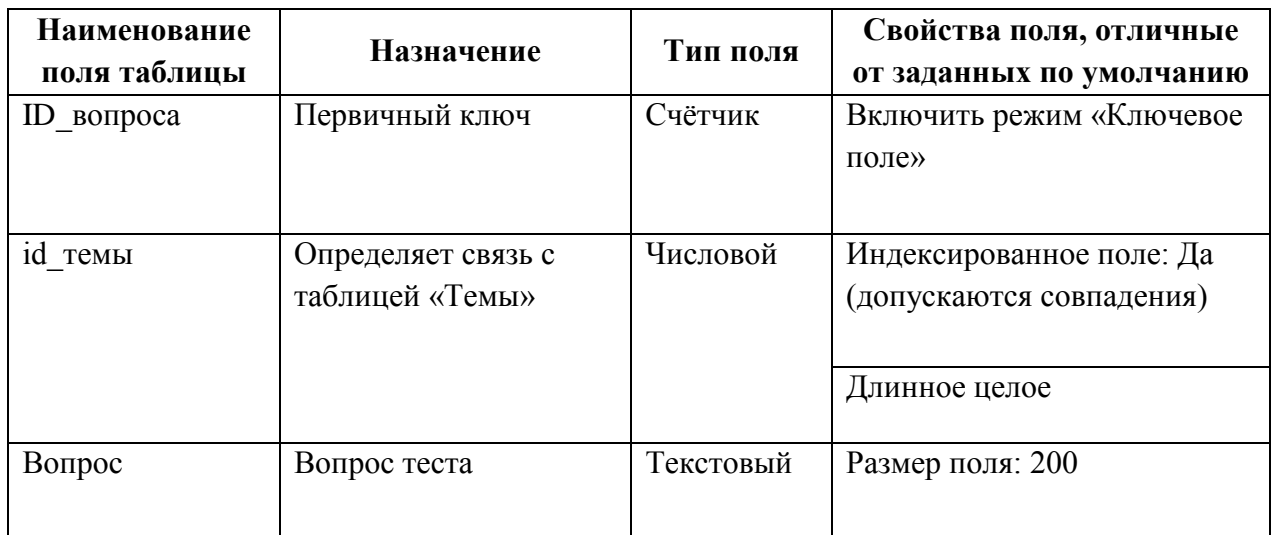

Таблица 9 – "Правильность"

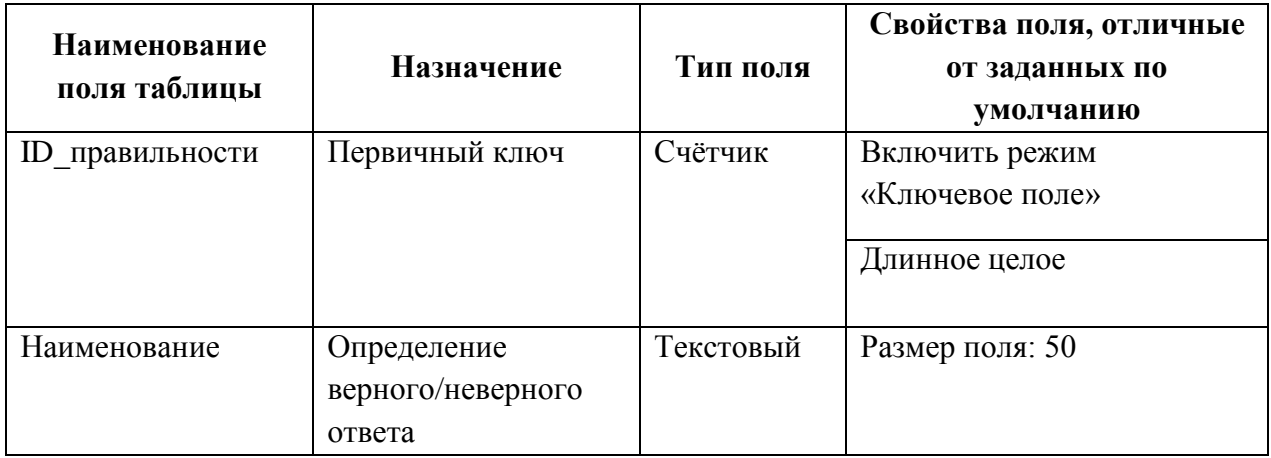

На рисунке ниже представлена схема разработанной базы данных в программе Microsoft Office Access (рисунок 11).

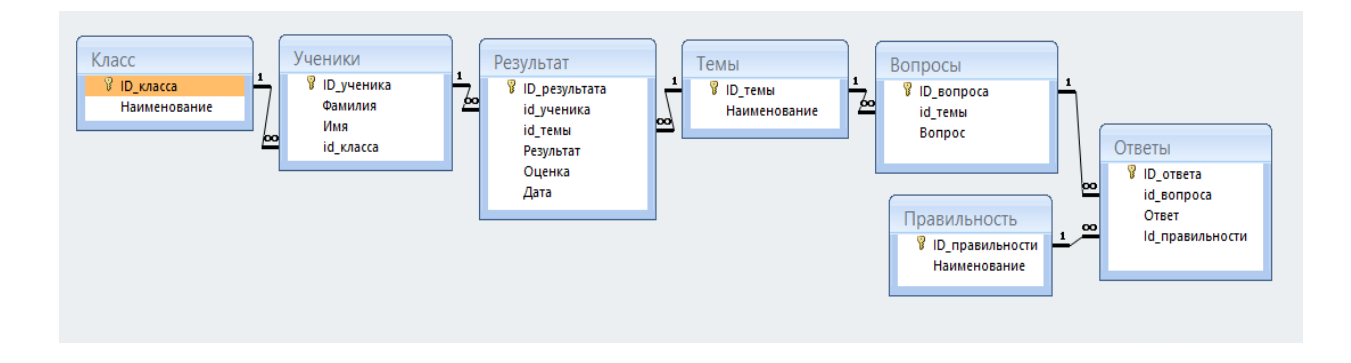

Рисунок  $11 -$ Схема базы данных

#### <span id="page-35-0"></span>3.1.1 Зашита базы ланных

Несмотря на то, что предполагается, что база данных будет храниться в сети, существует вероятность того, что пользователи, например, ученики смогут найти ее и повредить саму базу или данные, хранящиеся в ней. Поэтому необходимо было защитить используемую БД.

Под "защитой БД" здесь понимается способ предотвратить несанкционированный доступ к информации, хранимой в таблицах. Защита исходного кода форм и модулей не рассматривается.

Чтобы предотвратить несанкционированное использование базы данных Access, ее можно зашифровать с помощью пароля. Всякий раз, когда пользователь будет открывать базу данных, будет отображаться диалоговое окно с требованием ввести пароль (рисунок 12). После установки пароля расшифровать базу данных и удалить пароль можно будет, только введя его. Зашифрованную базу данных, пароль от которой утерян, невозможно использовать

Метод парольной защиты достаточно надежен, так как пароль система Access шифрует, и к нему нет прямого доступа. Он хранится вместе с защищаемой БД, а поэтому открыть БД не удастся и на другом компьютере с установленной там системой.

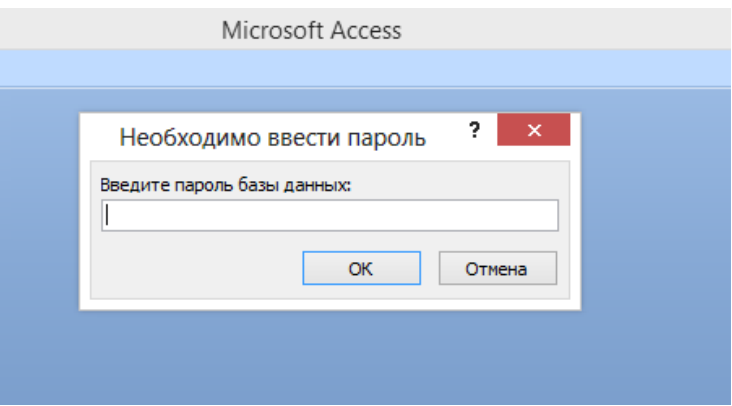

Рисунок 12 – Запрос пароля к БД при ее открытии

### <span id="page-36-0"></span>3.1.2 Подключение приложения Delphi к базе данных

Подключение пользовательского приложения Delphi к базе данных организовано по технологии ADO (ActiveX Data Objects) – это технология стандартного обращения к реляционным структурам данных от [Microsoft.](http://delphicomponent.ru/) В работе были использованы такие компоненты, как ADOConnection, ADOTable, ADOQuery и DataSource (рисунок 13).

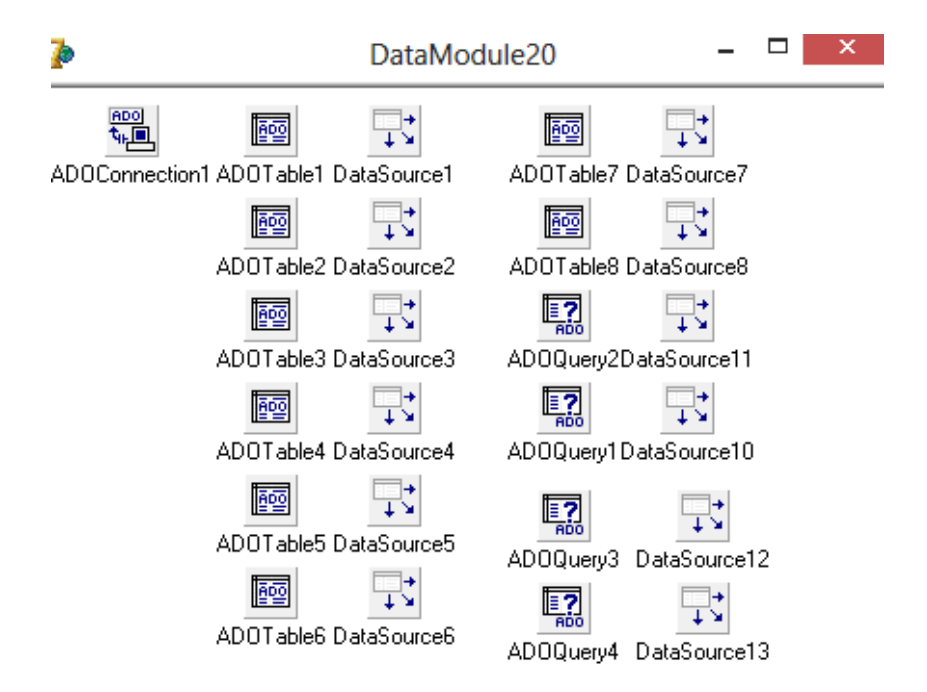

Рисунок 13 – Компоненты, используемые для подключения к базе данных

#### <span id="page-37-0"></span>3.2 Реализация модулей программного продукта

При разработке интерфейса электронного пособия основное внимание уделялось его простоте и интуитивной понятности. При выборе цветовой схемы предпочтение отдавалось светлым цветам, таким как светло-голубой и белый.

Для улучшения внешнего вида разработанного ПП использовался AlphaControls – набор стандартных и некоторых уникальных компонентов, поддерживающих шаблоны оформления различных цветовых решений. Все элементы оформления могут иметь свои собственные свойства для рисования продвинутого градиента, реалистичных рамок, полупрозрачности и размытых теней.

При запуске приложения появляется заставка (рисунок 14). Она была оформлена инструментами графического редактора Adobe Photoshop CS4.

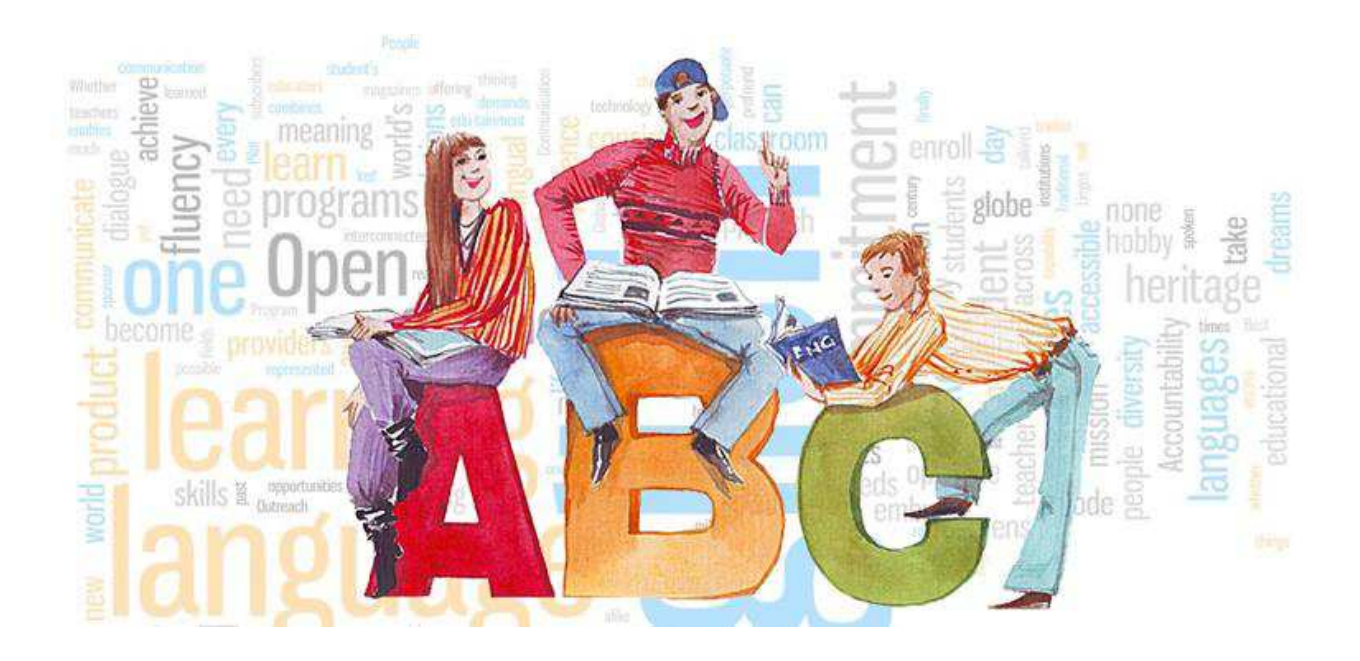

Рисунок 14 – Заставка электронного пособия

По истечении небольшого промежутка времени, открывается окно программы, в которой предлагается войти под учеником, либо под преподавателем. Для входа под преподавателем необходимо ввести логин и пароль. При первом запуске программы преподаватель выполняет подключение к базе данных, хранящейся в сети. Вместе с базой в одной папке также хранятся видеоматериалы и теоретические материалы. После чего открывается меню для преподавателя, состоящее из 6 кнопок (рисунок 15).

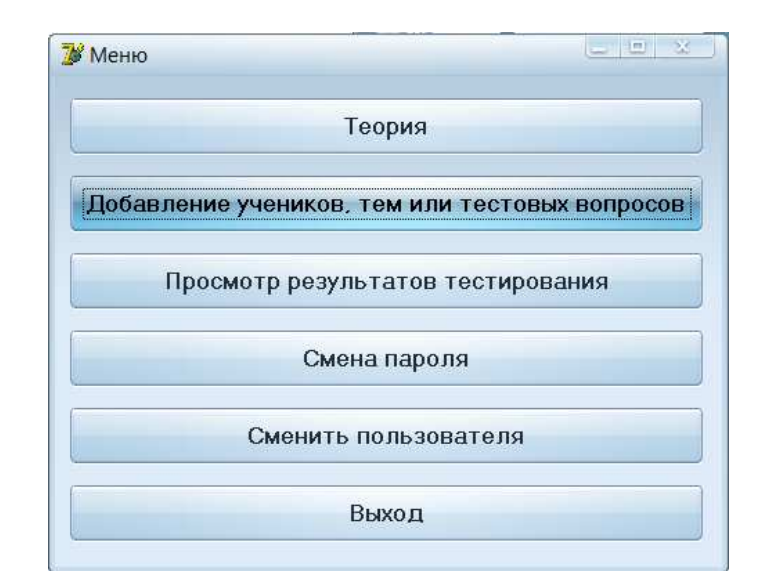

Рисунок 15 – Меню преподавателя

Кнопка "Теория" открывает форму с названием "Теоретические материалы", на которой расположено дерево тем и поле для отображения информации по выбранной теме (рисунок 16). Поле для просмотра организовано с помощью дополнительно установленного компонента TRichView, в котором отображается теоретический материал, хранящийся в документах формата RTF (Rich Text Format).

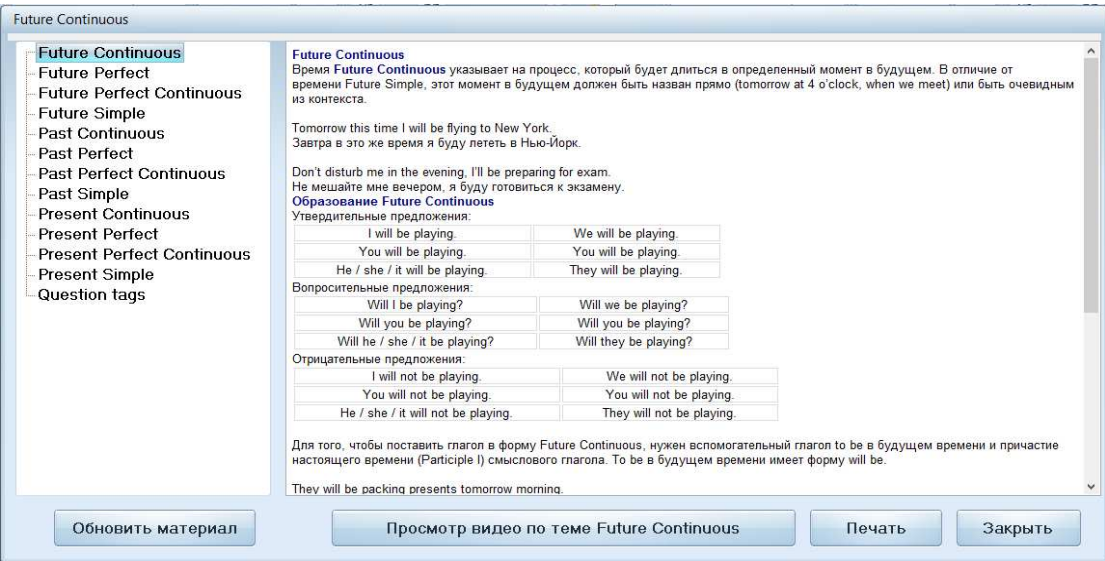

Рисунок 16 – Просмотр теоретического материала

У преподавателя есть возможность обновления теоретического материала, для этого ему необходимо нажать кнопку "Обновить материал", и в диалоге открытия файла выбрать новый файл с теорией (рисунок 17).

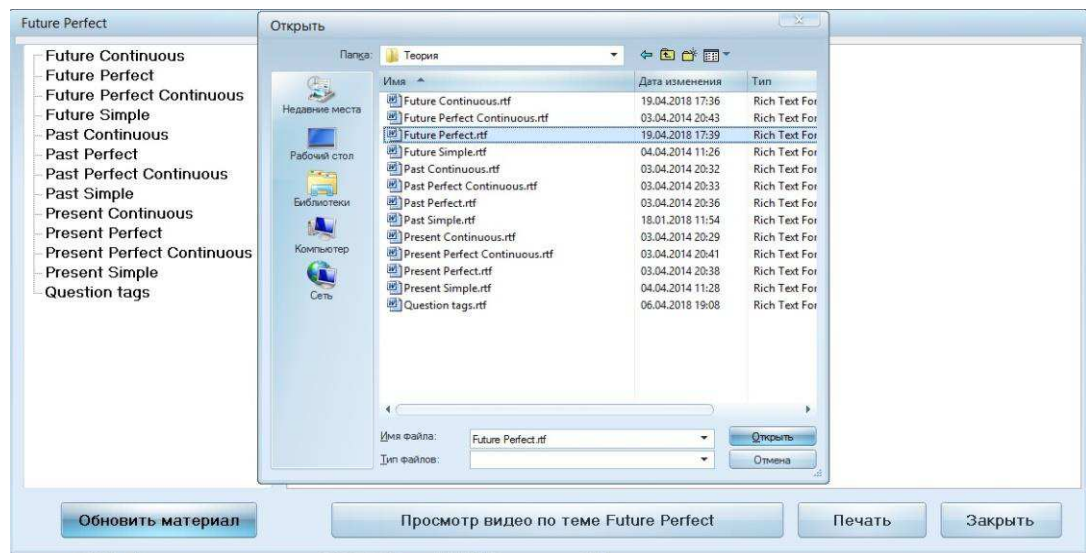

Рисунок 17 – Обновление материала

Для улучшения восприятия текстовой информации предоставляются видеоуроки по каждой теме. Кнопка "Просмотр видео" запускает прилагающийся к выбранной теме видеоматериал с помощью стандартного проигрывателя.

Кроме того, организована возможность вывода на печать теории с помощью кнопки "Печать".

Следующая кнопка из меню преподавателя – "Добавление учеников, тем или тестовых вопросов" передает управление форме, на которой расположены две вкладки: "Темы и вопросы" и "Ученики". На первой вкладке можно добавить новую или удалить существующую тему, а также выбрать одну из предложенных тем и нажать на кнопку "Показать", после чего появится список вопросов к данной теме и варианты ответа к каждому вопросу (рисунок 18).

Удобный графический интерфейс предоставляет пользователю возможность комфортной работы с базой данных, не требуя от него специальных навыков. Так, с помощью компонентов DBNavigator, подключенных к соответствующим таблицам, организована возможность редактирования тестовых заданий и ответов к ним. И вопросы, и ответы редактируются непосредственно в сетке DBGrid, привязанной к таблицам БД "Вопросы" и "Ответы" соответственно. Таким образом, преподаватель может самостоятельно подготавливать тесты для проверки знаний учащихся.

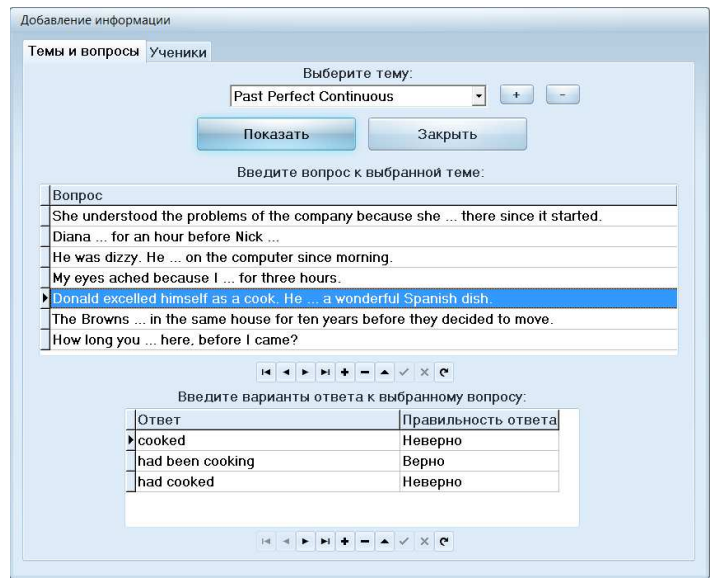

Рисунок 18 – Добавление тестовых вопросов и вариантов ответов к ним

На вкладке "Ученики" можно добавить новый или удалить существующий класс, также можно выбрать класс из списка предложенных, нажать на кнопку "Показать", откроется полный список учеников в данном классе, который можно редактировать (рисунок 19). Оба списка выбора темы и класса организованы с помощью компонента DBLookupComboBox, у которого были настроены такие свойства как ListSource, ListField и KeyField.

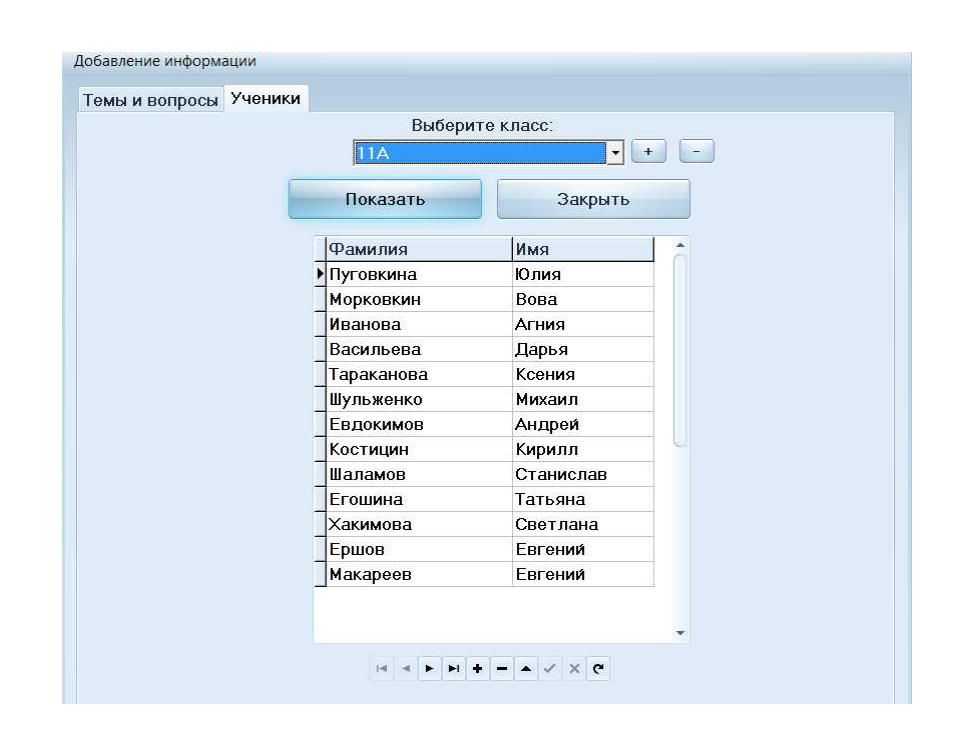

Рисунок 19 – Редактирование списков учащихся по классам

Кнопка из меню преподавателя "Просмотр результатов тестирования" открывает форму с четырьмя вкладками: "Темы", "Ученики", "Дата" и "Качество". Результат любого из запросов тестирования можно экспортировать в MS Office Excel. Выбор данных из БД организован с помощью запросов с параметрами, для реализации которых использовался компонент ADOQuery.

На первой вкладке необходимо выбрать класс и тему, после чего появится список учеников класса с результатами их тестирования по

выбранной теме (рисунок 20). Дополнительно вычисляется и выводится процент качества освоения выбранной темы (рисунок 21).

|           |       | Выберите класс: | 11A         |                       | $\blacktriangledown$ |            |   |
|-----------|-------|-----------------|-------------|-----------------------|----------------------|------------|---|
|           |       | Выберите тему:  | Past Simple |                       | ▾                    |            |   |
|           |       | Показать        | Отчет       |                       | Закрыть              |            |   |
| Фамилия   | Имя   | Класс           | Тема        | Результат Оценка Дата |                      |            | ▲ |
| Пуговкина | Юлия  | 11A             | Past Simple | 13                    | 5                    | 18.01.2018 |   |
| Морковкин | Вова  | 11A             | Past Simple | 13                    | 5                    | 18.01.2018 |   |
| Васильева | Дарья | 11A             | Past Simple | 11                    | $\overline{\bf{4}}$  | 18.01.2018 |   |
|           |       |                 |             |                       |                      |            |   |

Рисунок 20 – Результаты тестирования по теме Past Simple

Рисунок 21 – Подсчет процента качества по выбранной теме

На вкладке "Ученики" организована возможность просмотра результатов тестирования выбранного ученика по разным темам. Данную информацию можно экспортировать в Microsoft Office Excel для последующей распечатки (рисунки 22, 23). Списки выбора класса, темы и ученика организованы с помощью компонента DBLookupComboBox.

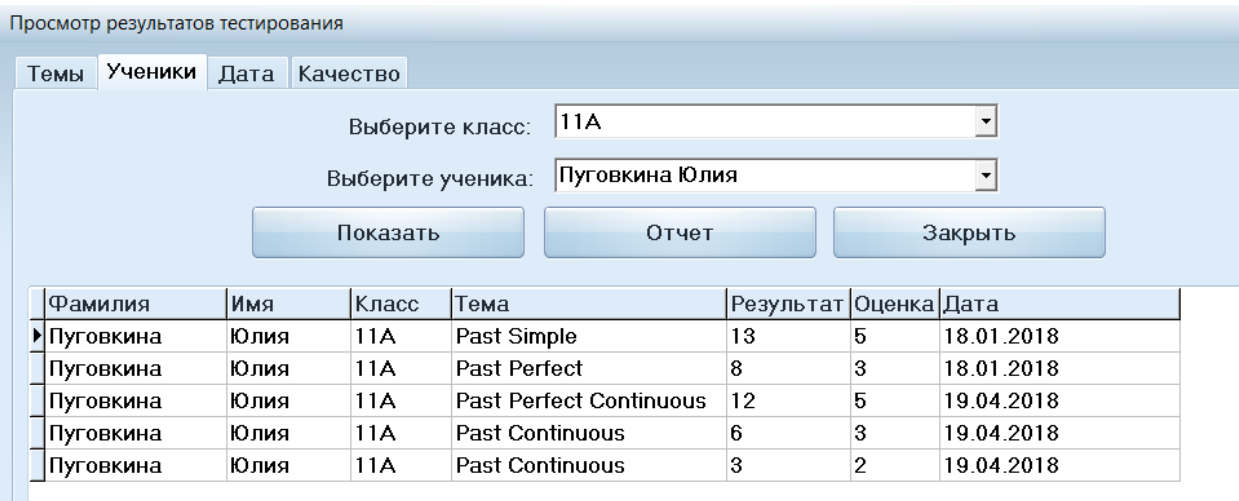

## Рисунок 22 – Результаты ученика по пройденным темам

| Fig            | $\mathbb{H} \rightarrow \mathbb{C}$ |                     |                      |                         |                                 |                             |                                            |     |   |       | Лист1 - Microsoft Excel |                            |      |
|----------------|-------------------------------------|---------------------|----------------------|-------------------------|---------------------------------|-----------------------------|--------------------------------------------|-----|---|-------|-------------------------|----------------------------|------|
|                | Главная                             | Вставка             |                      | Разметка страницы       | Формулы                         |                             | Данные<br>Рецензирование                   | Вид |   |       |                         |                            |      |
|                | $\frac{1}{2}$<br>¥                  | Calibri             | $-14$                | $\mathbf{A} \mathbf{A}$ | $\equiv$ = $\equiv$ $\parallel$ | $\mathcal{P}_{\mathcal{F}}$ | Переностекста                              |     |   | Общий |                         | $\star$                    |      |
|                | Ga<br>Вставить<br>3                 | <b>Ж</b> <i>К</i> Ч | 開                    | $\mathbf{A}$            | 图看看课程                           |                             | <b>Ван</b> Объединить и поместить в центре |     |   | 鵐     | $\%$<br>000             | $*^{0}_{00}$ $*^{00}_{00}$ | форт |
|                | Буфер обмена Га                     | Шрифт               |                      | 局                       |                                 |                             | Выравнивание                               |     | 围 |       | Число                   | Ts.                        |      |
|                | <b>R1C1</b>                         | ۰                   | $f_x$                |                         | Результаты ученика              |                             |                                            |     |   |       |                         |                            |      |
|                |                                     | 1                   |                      | $\overline{2}$          |                                 |                             | 3                                          | 4   |   | 5     | 6                       | $\overline{7}$             |      |
|                | Результаты ученика                  |                     |                      | Пуговкина Юлия          |                                 | <b>Класс 11А</b>            |                                            |     |   |       |                         |                            |      |
| $\overline{2}$ | Tema                                |                     | Результат            |                         | Дата                            |                             |                                            |     |   |       |                         |                            |      |
| 3              | Past Simple                         |                     |                      |                         |                                 |                             | 13 18 Январь 2018 г.                       |     |   |       |                         |                            |      |
| 4              | Past Perfect                        |                     |                      |                         |                                 |                             | 8 18 Январь 2018 г.                        |     |   |       |                         |                            |      |
| 5              | <b>Past Perfect Continuous</b>      |                     | 12 19 Апрель 2018 г. |                         |                                 |                             |                                            |     |   |       |                         |                            |      |
| 6              | Past Continuous                     |                     |                      |                         | 6 19 Апрель 2018 г.             |                             |                                            |     |   |       |                         |                            |      |
| 7              | Past Continuous                     |                     |                      |                         |                                 |                             | 3 19 Апрель 2018 г.                        |     |   |       |                         |                            |      |
| 8              |                                     |                     |                      |                         |                                 |                             |                                            |     |   |       |                         |                            |      |
| 9              |                                     |                     |                      |                         |                                 |                             |                                            |     |   |       |                         |                            |      |

Рисунок 23 – Отчет по результатам тестирования в MS Excel

Также можно просмотреть результаты учеников класса по определенной дате на вкладке "Дата". Для выбора класса использовался компонент DBLookupComboBox, а для выбора даты – компонент DateTimePicker (рисунок 24).

|             |        | Выберите класс: | 11A                   | $\blacktriangledown$     |             |            |  |
|-------------|--------|-----------------|-----------------------|--------------------------|-------------|------------|--|
|             |        | Выберите дату:  | 18.01.2018            | $\overline{\phantom{a}}$ |             |            |  |
|             |        | Показать        | Отчет                 |                          | Закрыть     |            |  |
| Фамилия     | Имя    | Класс           | Тема                  | Результат                | Оценка Дата |            |  |
| ▶ Пуговкина | Юлия   | 11A             | Past Simple           | 13                       | 5           | 18.01.2018 |  |
| Морковкин   | Вова   | 11A             | Past Simple           | 13                       | 5           | 18.01.2018 |  |
| Васильева   | Дарья  | 11A             | Past Simple           | 11                       | 4           | 18.01.2018 |  |
| Пуговкина   | Юлия   | 11A             | Past Perfect          | 8                        | 3           | 18.01.2018 |  |
| Морковкин   | Вова   | 11A             | Past Perfect          | 9                        | 4           | 18.01.2018 |  |
| Шульженко   | Михаил | 11A             | <b>Present Simple</b> | 14                       | 5           | 18.01.2018 |  |

Рисунок 24 – Результаты тестирования учеников 11А класса за 18 января 2018 года

На вкладке "Качество" построена диаграмма (рисунок 25). Она отображает качество освоения каждой из тем выбранным классом.

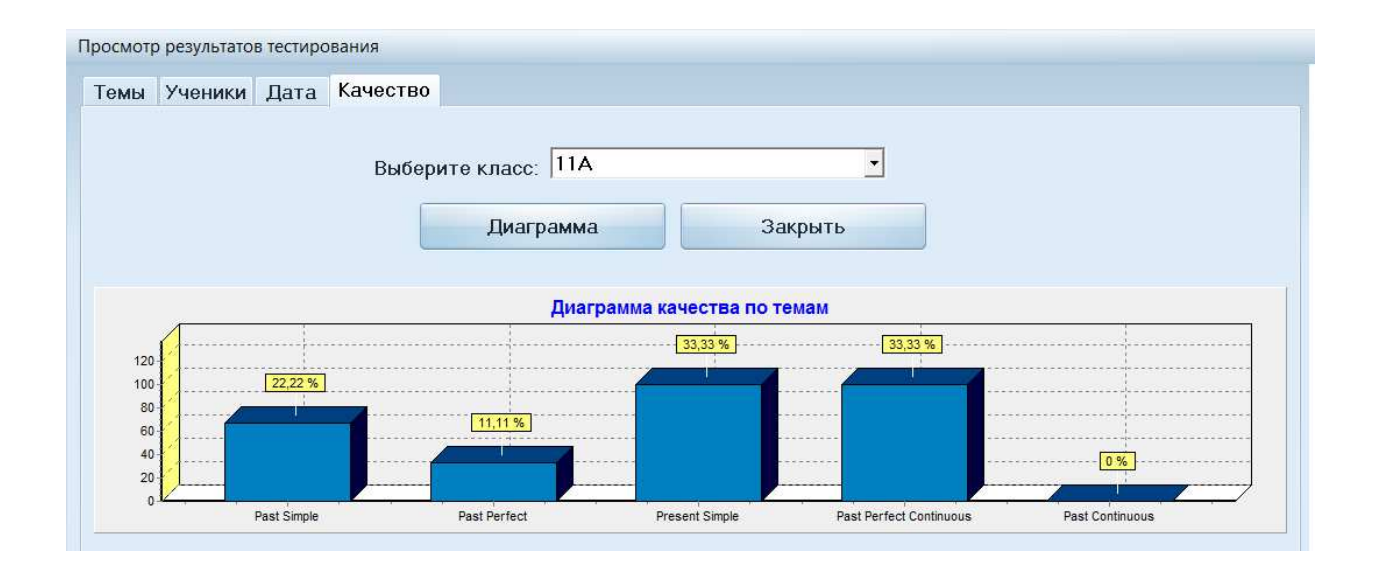

Рисунок 25 – Диаграмма качества освоения тем учениками 11А класса

Кнопка "Смена пароля" открывает форму, на которой учителю предлагается ввести новый логин и пароль (рисунок 26).

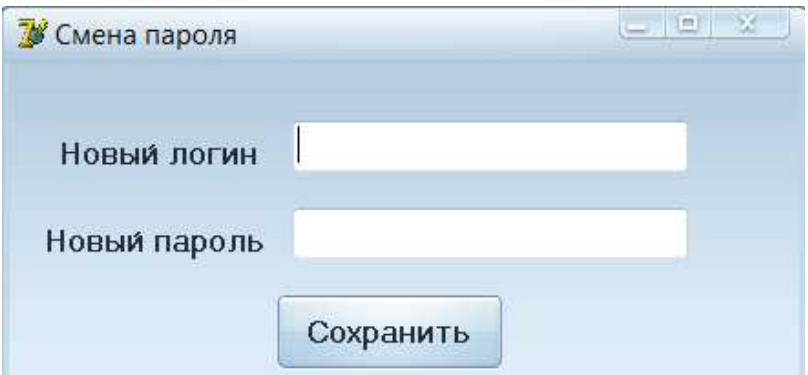

Рисунок 26 – Смена пароля

Меню ученика состоит из четырех кнопок (рисунок 27).

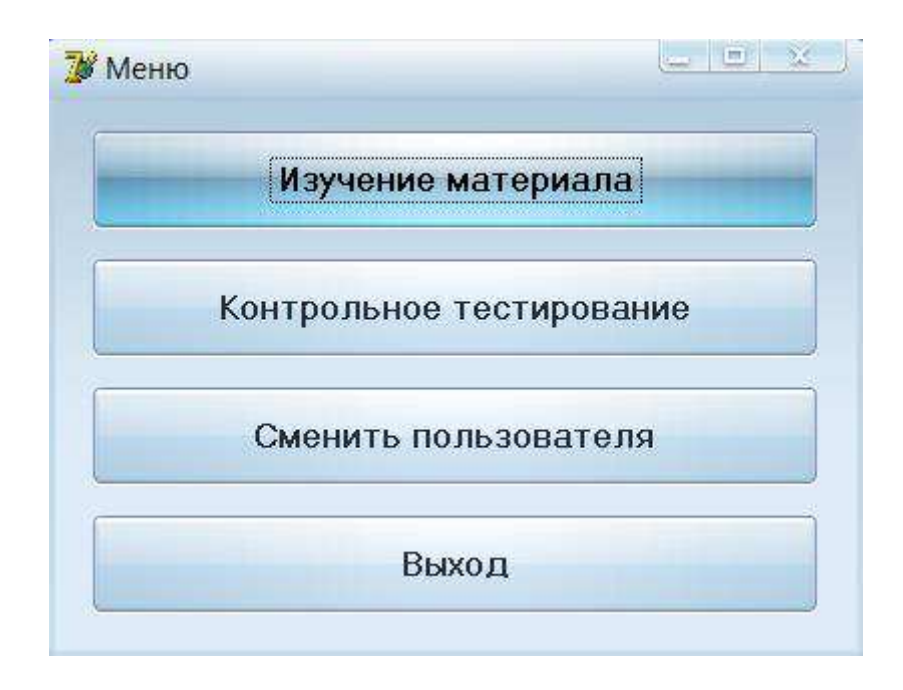

Рисунок 27 – Меню ученика

Кнопка "Изучение материала" открывает форму, аналогичную форме "Теория" у учителя, единственное различие – у ученика нет возможности обновления материала.

К каждому теоретическому материалу ученику предлагается подборка практических заданий, содержащая задания: с выбором нескольких ответов, со вставкой слова из предложенных (выпадающий список), задание с

необходимостью ввода полного ответа, со вставкой слова в предложение и другие (рисунок 28).

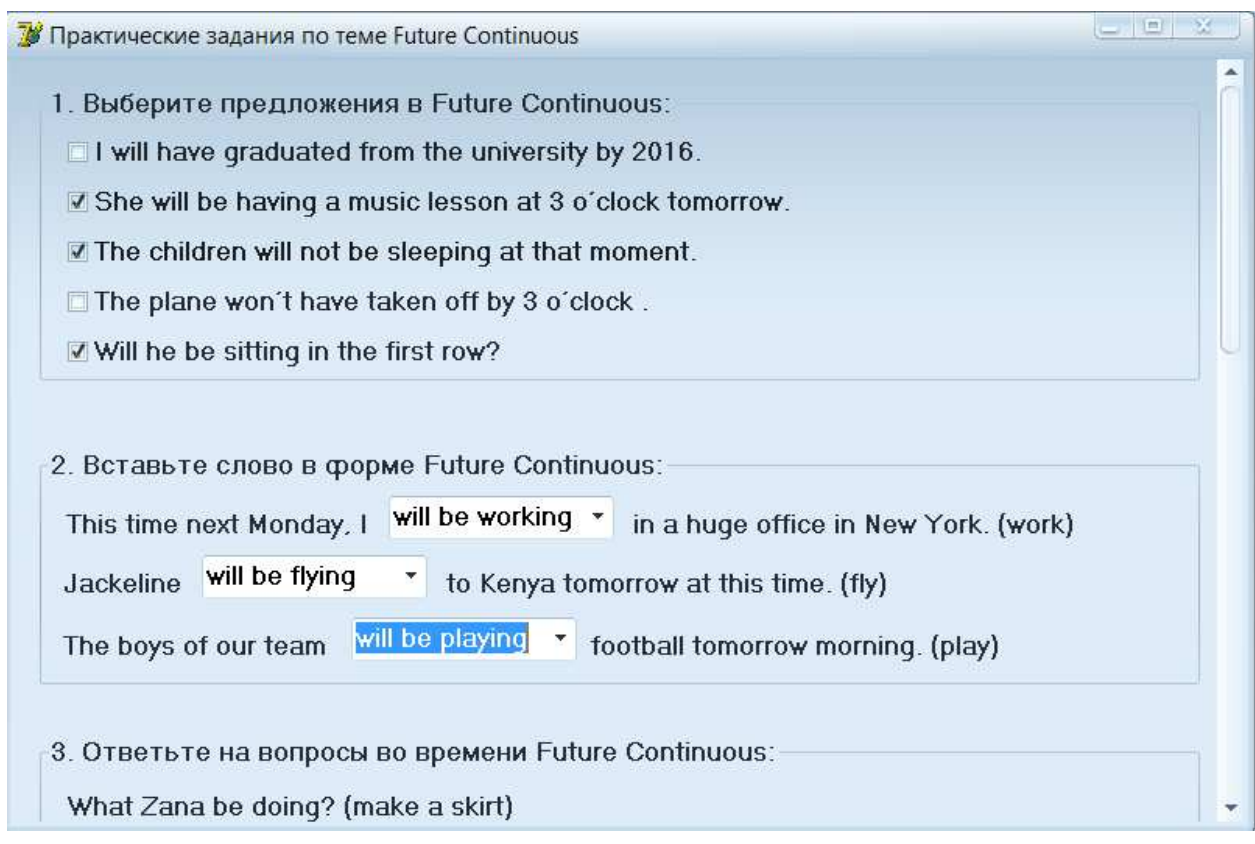

Рисунок 28 – Практические задания

Кнопка "Контрольное тестирование" передает управление форме, в которой ученику необходимо выбрать свой класс, имя и тему тестирования (рисунок 29). После нажатия кнопки "Начать тестирование" на форму "Тестирование" (рисунок 30) происходит загрузка первого вопроса, а также вариантов ответа к нему из базы данных.

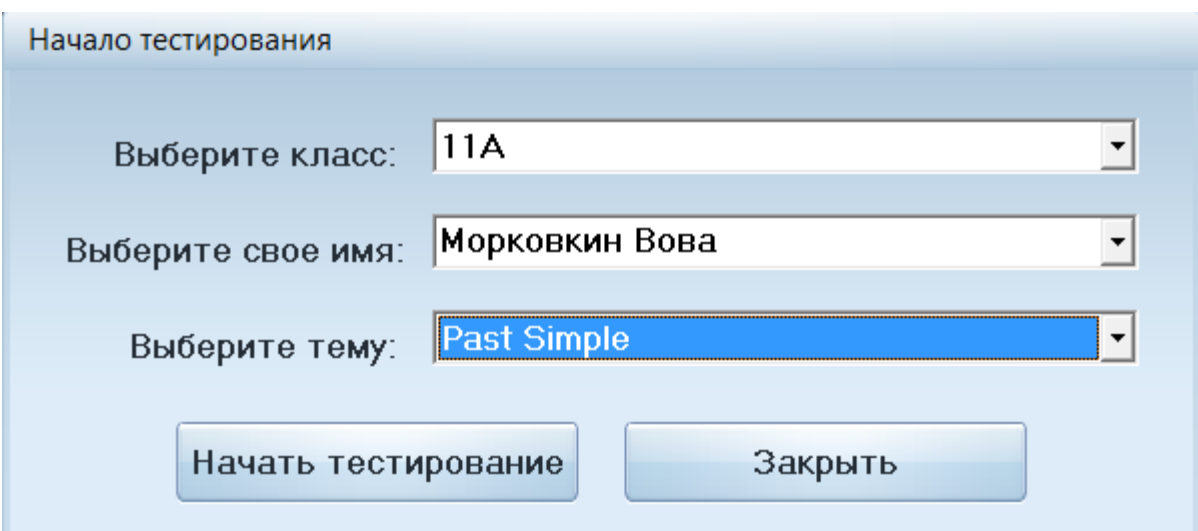

Рисунок 29 – Начало тестирования

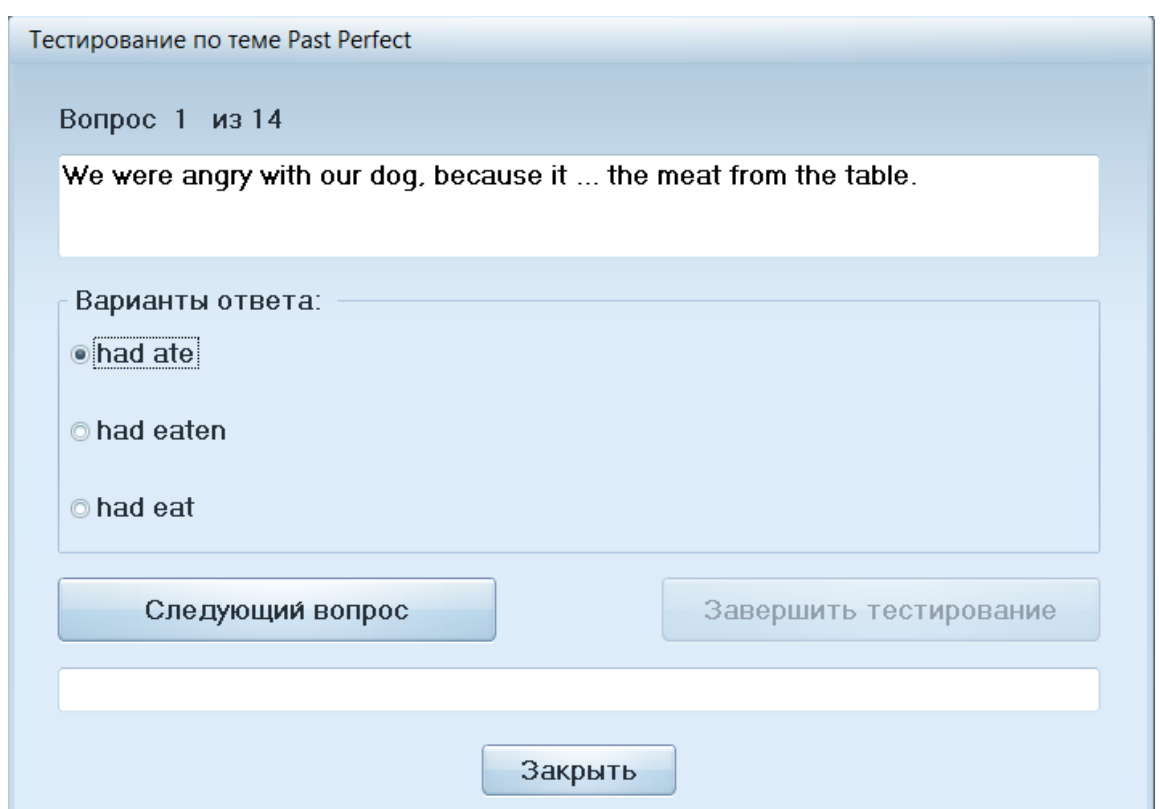

Рисунок 30 – Тестирование по теме Past Perfect

На форме "Тестирование" отображается тема теста, общее количество вопросов, формулировка вопроса и варианты ответов к нему, кнопки

"Следующий вопрос" и "Завершить тестирование". Ученику в случайном порядке предлагаются вопросы по теме с несколькими вариантами ответов. Вопрос отображается в компоненте ТDBMemo, а варианты ответов к нему в компоненте TRadioGroup. Проверка правильности выбранного учеником ответа и загрузка следующего вопроса происходит при нажатии на кнопку "Следующий вопрос". До окончания тестирования кнопка "Завершить тестирование" является недоступной.

По окончании тестирования выполняется проверка правильности ответа на последний вопрос, запись результата тестирования в таблицу "Результат" базы данных, а также подсчет количества и процента правильных ответов и отображение результата для ученика в компонент TEdit (рисунок 31).

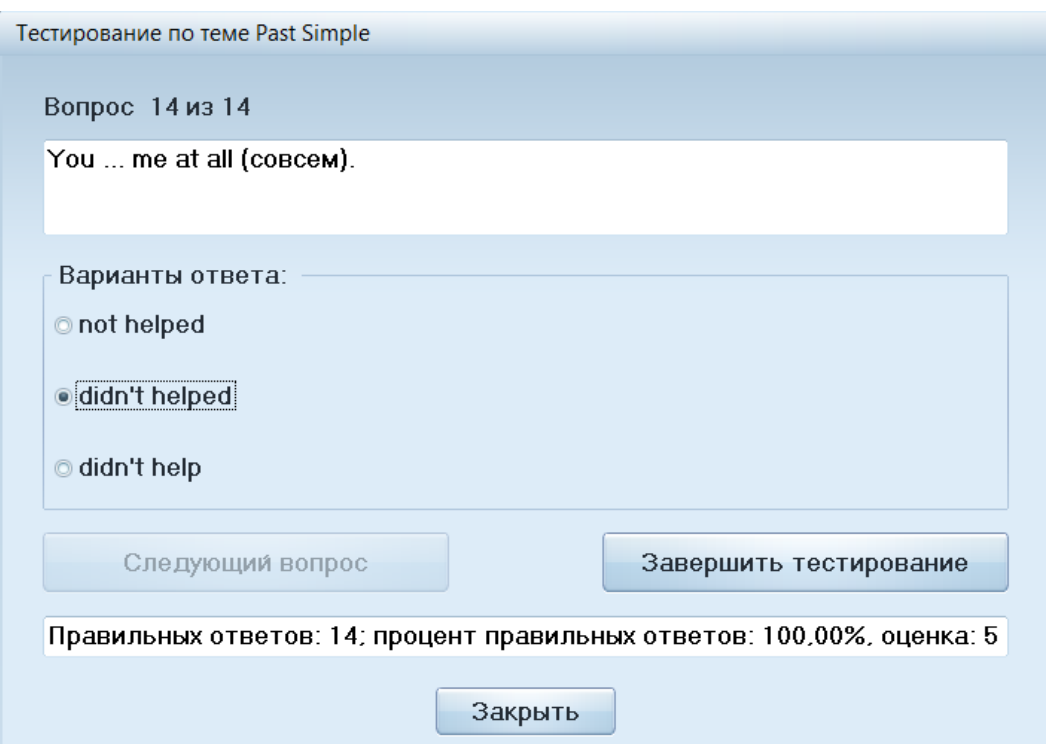

Рисунок 31 – Результат тестирования

Таким образом, общая схема окон и переходов между ними для преподавателя (рисунок 32) и для ученика (рисунок 33) представлены ниже.

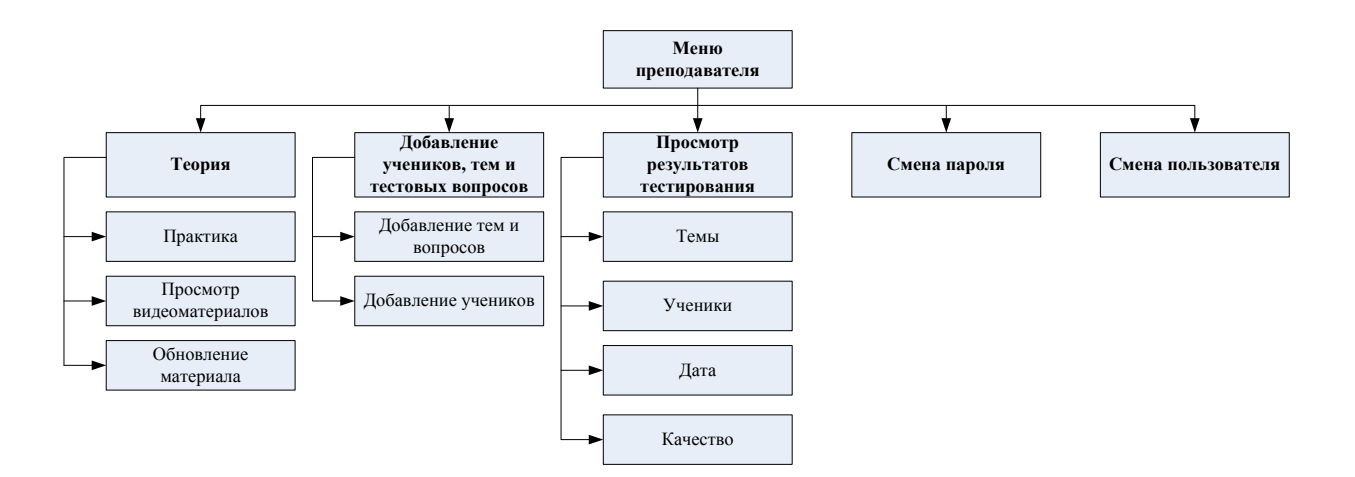

Рисунок 32 – Общая схема окон и переходов между ними для преподавателя

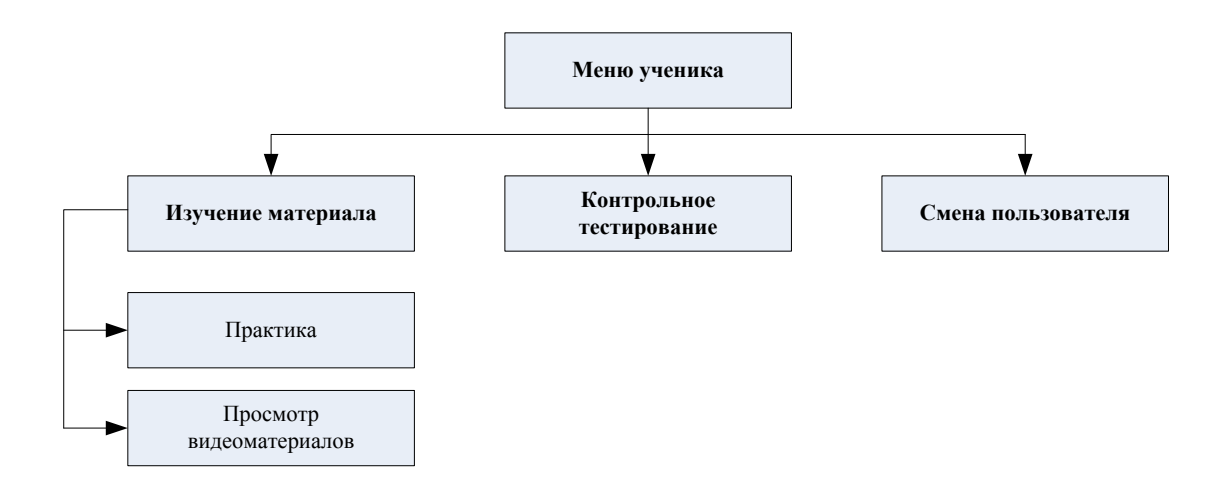

Рисунок 33 – Общая схема окон и переходов между ними для ученика

#### **ЗАКЛЮЧЕНИЕ**

<span id="page-50-0"></span>На начальном этапе разработки электронного пособия была проанализирована необходимость разработки и возможность использования программного продукта при организации процесса обучения иностранному языку, изучена предметная область, рассмотрены основные сведения об ЭСУН. Кроме того был проведен обзор, анализ и сравнение существующего программного обеспечения, в результате чего была разработана система требований к разрабатываемому ПП.

На следующем этапе разрабатывалась общая структура проекта и его модулей, продумывался интерфейс пользователя. Также были выбраны среда разработки и система управления базой данных.

После была создана база данных, разработан пользовательский интерфейс и выполнена программная реализация модулей электронного учебного пособия.

В результате написания бакалаврской работы разработано электронное учебное пособие для изучения иностранного языка. Данное пособие может быть полезно при организации учебного процесса по иностранному языку, а также при организации самостоятельного обучения по данной дисциплине.

#### СПИСОК ИСПОЛЬЗОВАННЫХ ИСТОЧНИКОВ

<span id="page-51-0"></span>1. Персональный сайт Масловской Анастасии [Электронный ресурс] : Электронный учебник – Режим доступа: https://sites.google.com/site/maslovskaaanastasia/tema-issledovania

2. Использование ИКТ на уроках информатики [Электронный ресурс] : – Режим доступа: https://www.kazedu.kz/referat/127387/1

3. Исследование предметной области [Электронный ресурс] : – Режим ɞɨɫɬɭɩɚ: http://studbooks.net/1174561/issledovanie\_predmetnoy\_oblasti

4. Использование электронных учебников в учебном процессе [Электронный ресурс] : – Режим доступа: http://открытыйурок.pф/статьи/662225/

5. Особенности восприятия изображения с экрана дисплея [Электронный ресурс] : – Режим доступа: http://allrefs.net/c19/450lq/p20/

6. Развитие профессиональных компетенций учащихся на уроках с использованием когнитивных технологий [Электронный ресурс] : – Режим доступа: http://открытыйурок.pф/статьи/602827/

7. ToLearnEnglish [Электронный ресурс] : Сайт для изучения английского языка – Режим доступа: https://www.tolearnenglish.com/

8. Lingualeo [Электронный ресурс] : Английский язык онлайн – Режим доступа: http://lingualeo.com/ru

9. DuoLingo [Электронный ресурс] : Ресурс для изучения иностранных языков – Режим доступа: https://www.duolingo.com/

10. UML-диаграмма [Электронный ресурс] : – Режим доступа: https://www.syl.ru/article/206012/new\_uml-diagramma-vidyi-diagramm-uml

11. Калашян, А. Н. DFD-технологии : Печатное издание / А. Н. Калашян – Москва: ИНФРА-М, 2011. - 34с. : ил.

12. Наводнов, В. Г. Проектирование информационных систем : Печатное издание / В. Г. Наводнов – Москва: БВХ-Москва, 2014 – 432 с. : ил.

13. Operating System Share by Version [Электронный ресурс] :

Статистика ОС и браузеров – Режим доступа:

https://www.netmarketshare.com/operating-system-market-share

#### ПРИЛОЖЕНИЕ А

# <span id="page-53-0"></span>Код программы, формирующей и выводящей на экран тестовые задания **в случайном порядке**

unit Unit20;

interface

uses

 Windows, Messages, SysUtils, Variants, Classes, Graphics, Controls, Forms,

Dialogs, Grids, DBGrids, DBCtrls, StdCtrls, Mask, ExtCtrls, inifiles;

#### type

 $TForm20 = class(TForm)$  DBLookupComboBox1: TDBLookupComboBox; DBLookupComboBox2: TDBLookupComboBox; Label1: TLabel; Label4: TLabel; Button1: TButton; ComboBox1: TComboBox; Label2: TLabel; Button2: TButton; procedure Button1Click(Sender: TObject); procedure DBLookupComboBox2Click(Sender: TObject); procedure ComboBox1Change(Sender: TObject); procedure Button2Click(Sender: TObject); private { Private declarations } public

 { Public declarations } end;

var Form20: TForm20; Form5: TForm5; n,v,k,o, nn,nv,l:integer; p:real; a:array[1..20]of integer;

implementation

uses DataModuleUnit, Unit5, Unit22, Unit4;

 ${$  \\$R \*.dfm }

## **procedure TForm20.Button1Click(Sender: TObject);**

**var** i,k,j,p,q,buf:integer;

### **begin**

Randomize;

//формирование массива из номеров вопросов

DataModule20.ADOTable2.First;

nv:=DataModule20.ADOTable2.RecordCount;

For k:=1 to nv do

begin

 $a[k]:=k;$ 

DataModule20.ADOTable2.Next

end;

//случайные перестановки массива

For  $j:=1$  to 5 do

begin

 $p:$ =random $(nv)+1$ ;

 $q:=$ random $(nv)+1$ ;  $but:=a[p];$  $a[p] := a[q]$ ;  $a[q] := but$  end;  $l:=1;$  Form5.Edit1.Clear; Form5.Button2.Enabled:=true;  $nn:=1$ : DataModule20.ADOTable2.RecNo:=a[nn]; Form5.Button3.Enabled:=false; Form5.Caption:='Тестирование по теме '+DataModule20.ADOTable1.Fields.fields[1].AsString; Form5.Label1.Width:=20; Form5.Label5.Width:=20; Form5.Label1.Caption:=inttostr(DataModule20.ADOTable2.RecordCount); Form5.Label5.Caption:=inttostr(l);  $n:=0$ ; Form5.Radiogroup1.Items.Clear; DataModule20.ADOTable3.First;

for i:=0 to DataModule20.ADOTable3.RecordCount-1 do

begin

 Form5.Radiogroup1.Items.Add(DataModule20.ADOTable3.Fields.fie lds[2].asstring);

DataModule20.ADOTable3.Next

end;

Form5.Showmodal;

**end;** 

## **procedure TForm20.DBLookupComboBox2Click(Sender: TObject);**

**var** i:integer;

### **begin**

ComboBox1.Clear;

DataModule20.ADOTable6.First;

for i:=0 to DataModule20.ADOTable6.RecordCount-1 do

begin

```
 ComboBox1.Items.Add(DataModule20.ADOTable6.Fields.fields[1].
AsString+' '+DataModule20.ADOTable6.Fields.fields[2].AsString);
```
DataModule20.ADOTable6.Next

end;

**end;** 

## **procedure TForm20.ComboBox1Change(Sender: TObject);**

**var** i:integer;

### **begin**

DataModule20.ADOTable6.First;

```
 for i:=0 to DataModule20.ADOTable6.RecordCount-1 do
```
begin

```
 if DataModule20.ADOTable6.Fields.fields[1].AsString+'
```

```
'+DataModule20.ADOTable6.Fields.fields[2].AsString =ComboBox1.Text 
then
```

```
 break
```
else DataModule20.ADOTable6.Next

end;

**end;** 

## **procedure TForm5.Button1Click(Sender: TObject);**

**var** i:integer;

## **begin**

 $n:=0$ ;

 $p:=0;$  $v:=0$ ;  $k:=0$ ;

Form5.Caption:='Тестирование по теме

'+DataModule20.ADOTable1.Fields.fields[1].AsString;

Radiogroup1.Items.Clear;

DataModule20.ADOTable3.First;

for i:=0 to DataModule20.ADOTable3.RecordCount-1 do

begin

 Radiogroup1.Items.Add(DataModule20.ADOTable3.Fields.fields[2].a sstring);

DataModule20.ADOTable3.Next

end;

Button3.Enabled:=false

**end;** 

## **procedure TForm5.Button2Click(Sender: TObject);**

**var** i:integer;

**begin** 

Button3.Enabled:=false;

Label5.Caption:=inttostr(nn+1);

//проверка правильности ответа

DataModule20.ADOTable3.First;

for i:=0 to DataModule20.ADOTable3.RecordCount-1 do

begin

if

(Radiogroup1.Items[Radiogroup1.ItemIndex]=DataModule20.ADOTable3.F ields.fields[2].asstring) then

begin

if (DataModule20.ADOTable3.Fields.fields[3].AsInteger = 1) then

 $inc(n);$ 

break;

end;

DataModule20.ADOTable3.Next

end;

//следующий вопрос и варианты ответов

inc(nn);

DataModule20.ADOTable2.RecNo:=a[nn];

Radiogroup1.Items.Clear;

DataModule20.ADOTable3.First;

for i:=0 to DataModule20.ADOTable3.RecordCount-1 do

begin

Radiogroup1.Items.Add(DataModule20.ADOTable3.Fields.fields[2].asstrin

g);

DataModule20.ADOTable3.Next

end;

if nn=nv then

begin

Button2.Enabled:=false;

Button3.Enabled:=True

end;

**end;** 

### **procedure TForm5.Button3Click(Sender: TObject);**

**var** i:integer;

### **begin**

//проверка правильности ответа DataModule20.ADOTable3.First; for i:=0 to DataModule20.ADOTable3.RecordCount-1 do begin

if

(Radiogroup1.Items[Radiogroup1.ItemIndex]=DataModule20.ADOTable3.F ields.fields[2].asstring) then

begin

if (DataModule20.ADOTable3.Fields.fields[3].AsInteger = 1) then  $inc(n)$ ;

break;

end;

DataModule20.ADOTable3.Next

end;

v:=DataModule20.ADOTable2.RecordCount;

 $p:=n/(v/100);$ 

if  $p \leq 40$  then o:=2;

if (p>40) and (p<=60) then o:=3;

if (p>60) and (p<=80) then o:=4;

if (p>80) and (p<=100) then o:=5;

//добавление записи в таблицу Результат

DataModule20.ADOTable8.Insert;

DataModule20.ADOTable8.Fields.Fields[3].AsString:=inttostr(n);

DataModule20.ADOTable8.Fields.Fields[2].AsInteger:=DataModule20.AD

OTable1.Fields.Fields[0].AsInteger;

DataModule20.ADOTable8.Fields.Fields[4].AsDateTime:=date();

DataModule20.ADOTable8.Fields.Fields[5].AsString:=inttostr(o);

if DataModule20.ADOTable8.Modified then

DataModule20.ADOTable8.Post;

Edit1.Text:='Правильных ответов: '+inttostr(n)+'; процент правильных  $OTEETOB: '+floattostrf(p,ffFixed,8,2)+'%, '+'OIEHKa: '+inttostr(o);$ 

**end;** 

**end.** 

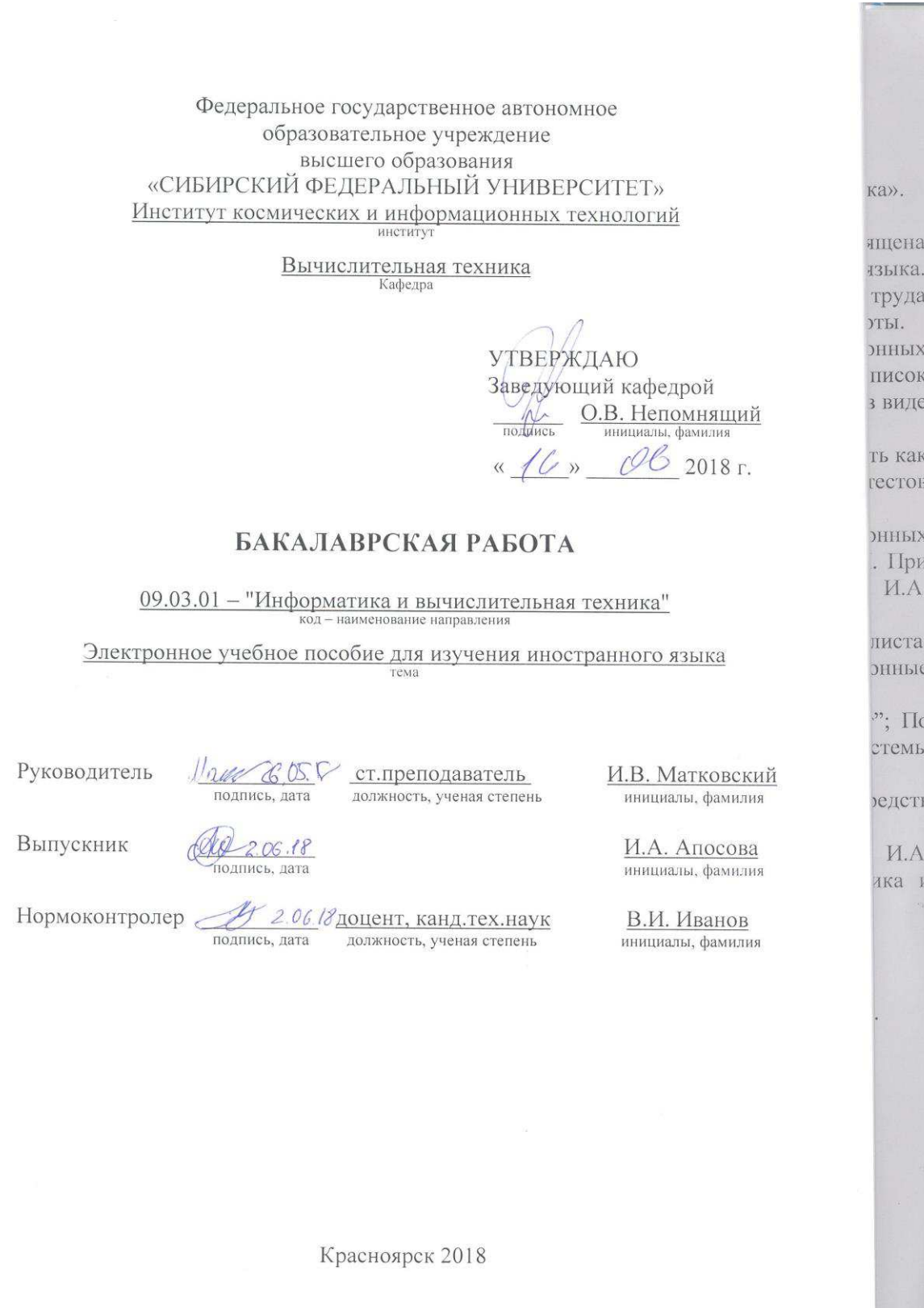